Ez a kézikönyv információkat tartalmaz a készülék használatával és m ködésével kapcsolatos megkötésekr I. Ezen infor**mációk a gyár garancia vállalásával kapcsolatosak. Ezért gondosan tanulmányozza át ezt a kézikönyvet!**

> **Programozási táblázat**

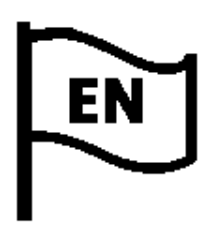

DSC PC1616/PC1832/PC1864 v4.5

A DLSIV fel/letölt szoftverrel programozható

Lezárva:2012.03.

# **Tartalomjegyzék**

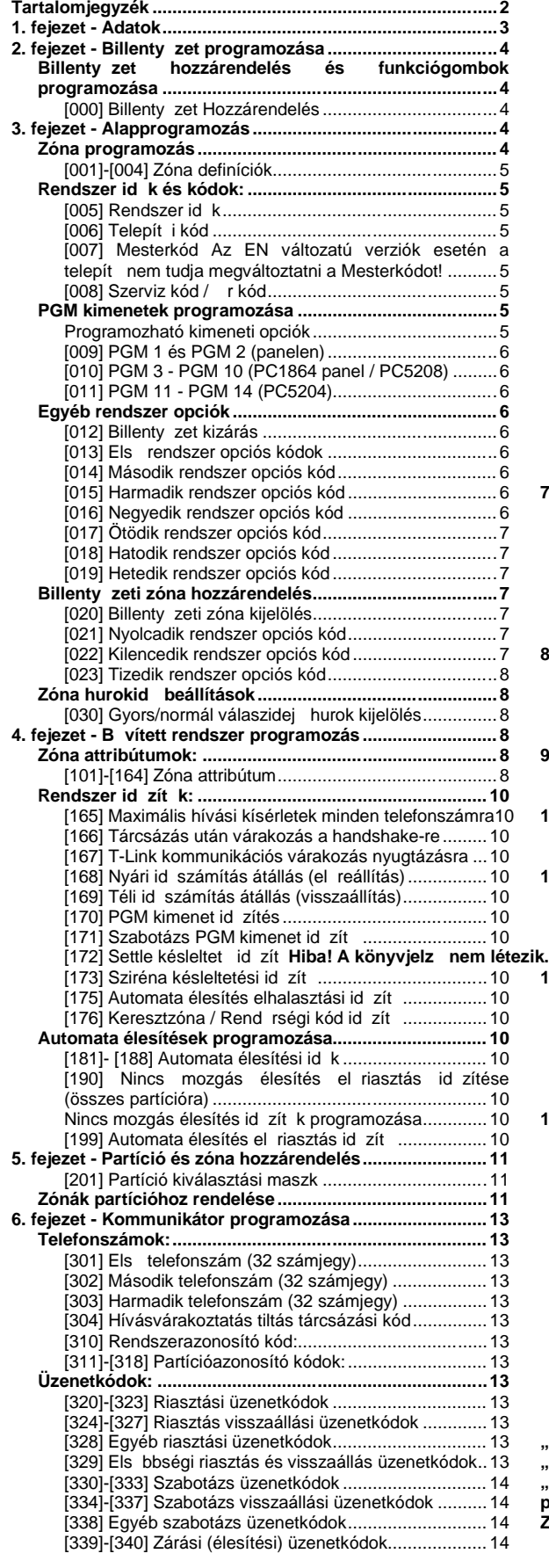

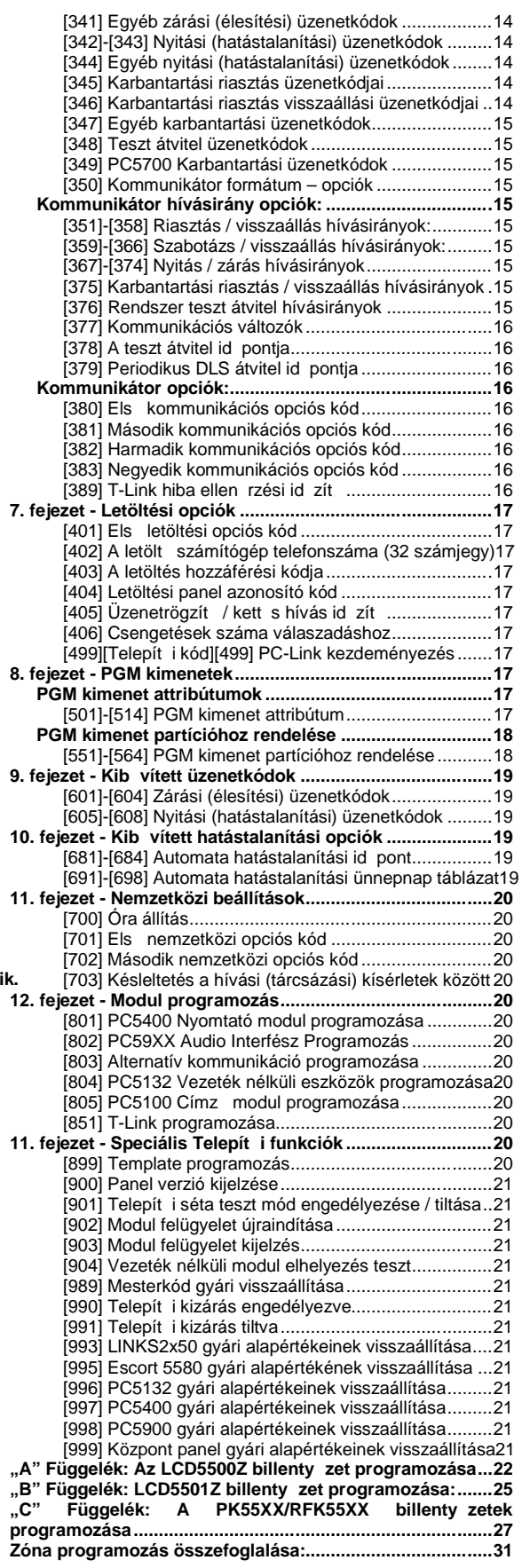

# 1. fejezet - Adatok

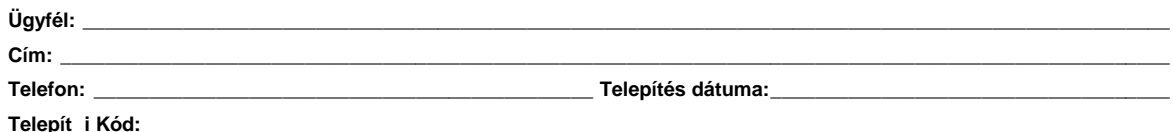

Elhelyezése:

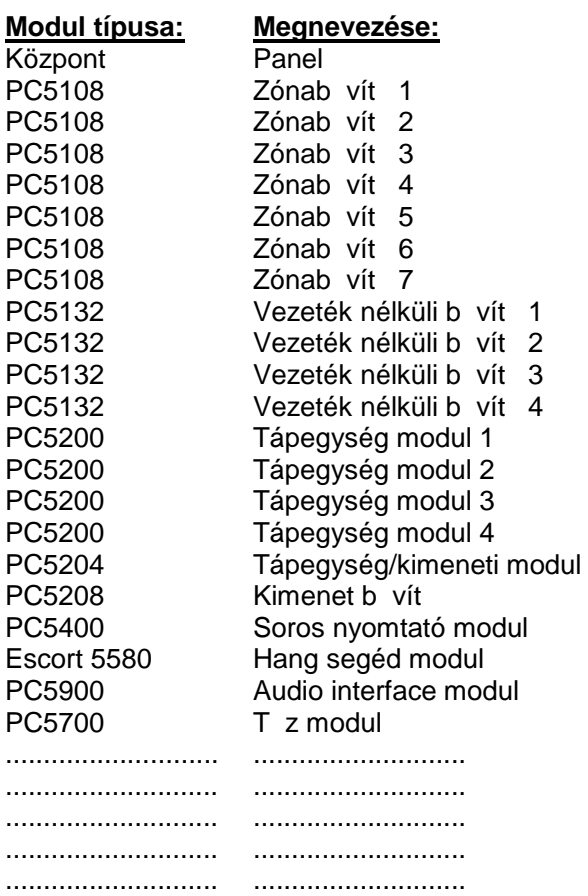

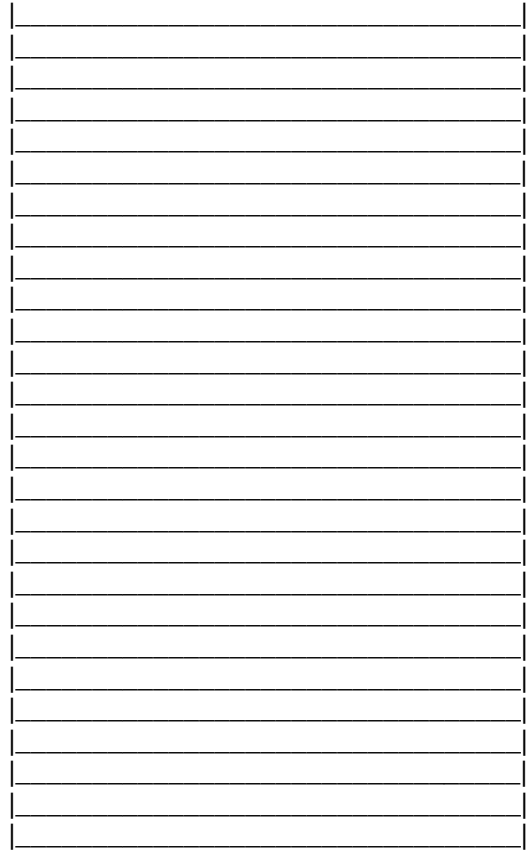

### **Billenty zetek:**

### **Billenty zet típusa:**

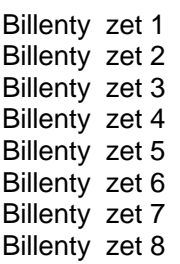

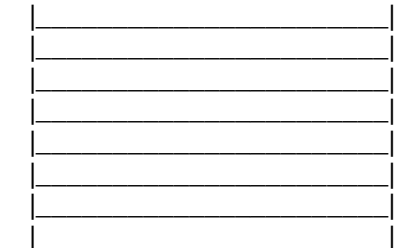

### Elhelyezése:

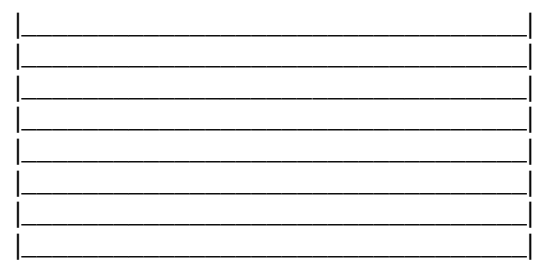

### **2. fejezet - Billenty zet programozása**

#### Billenty zet hozzárendelés és funkciógombok programozása

[000] Billenty zet Hozzárendelés

*Megjegyzés: Ezt mindegyik billenty zetnél el kell végezni!* 

[0] Hely (Bevihet értékek: els számjegy: 0 (Globális), 1-t l 8-ig a partíciók, második számjegy 1-8 a hely (cím/slot)) A PK55XX/RFK55XX sorozatú billenty zetek közül csak a PK5500/RFK5500 programozható globális billenty zetnek. A LED/IKON billenty zeteket ne programozza globálisnak. Ha LCD billenty zet van a rendszerben, akkor azt a 8-as címre/slotra kell beléptetni. Több LCD billenty zet esetén csak egyet szabad a 8-as címre/slotra beléptetni.

Megjegyzés: A második számjegynek (cím/slot) minden billenty zetnél különböznie kell.

- **[1] 1-es funkció gomb (Értéke: 00-32)**
- **[2] 2-es funkció gomb (Értéke: 00-32)**

**[3] 3-as funkció gomb (Értéke: 00-32)**

**[4] 4-es funkció gomb (Értéke: 00-32)**

**[5] 5-ös funkció gomb (Értéke: 00-32)**

#### **Funkció gomb opciók:**

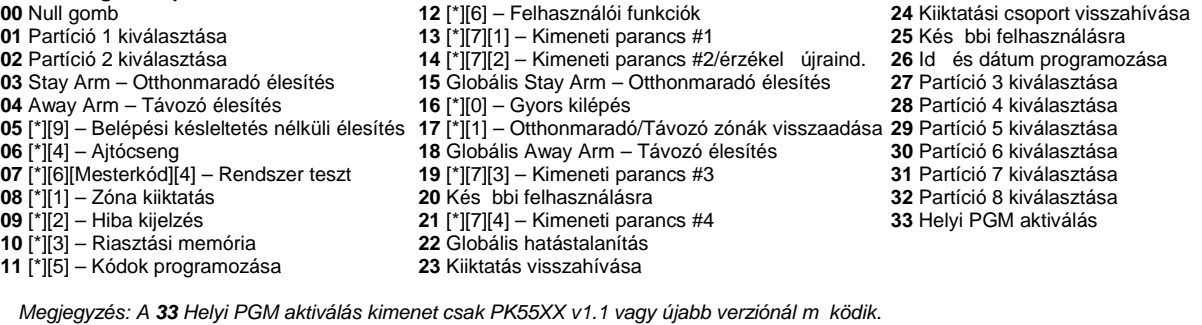

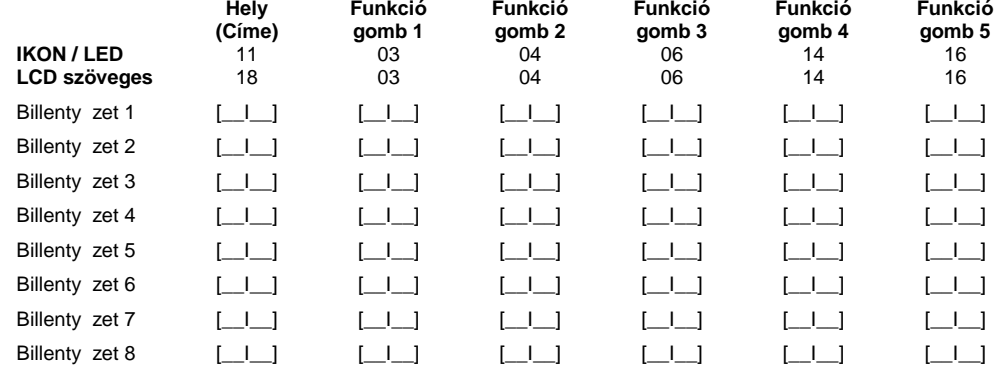

## **3. fejezet - Alapprogramozás**

#### **Zóna programozás**

#### **Zóna definíciók 00** A zóna nincs használva **01** 1. késleltetett **02** 2. késleltetett **03** Azonnali 04 Követ 05 Követ Otthonmaradó/Távozó **06** Késleltetett Otthonmaradó/Távozó **07** Késleltetett 24 órás T z (vezetékes) **08** Normál 24 órás T z (vezetékes) **09** 24 órás Felügyelt **10** 24 órás Csipogó **11** 24 órás Betörés **12** 24 órás Támadás (holdup) **13** 24 órás Gáz **14** 24 órás Hő **15** 24 órás Orvosi **16** 24 órás Támadás (Pánik) 17 24 órás Segélykér **18** 24 órás Sprinkler **19** 24 órás Vízömlés **20** 24 órás Fagyás **21** 24 órás Kapcsolt szabotázs **22** Impulzusos kulcsos kapcsoló **23** Kétállású kulcsos kapcsoló 24 Kés bbi felhasználásra 25 Követ késleltetett **26** 24 órás nem riasztó 27 Kés bbi felhasználásra *Megjegyzés: A billenty zeteket installálni kell miel tt, a 24 órás csipogó zónát használja.*

28 Kés bbi felhasználásra 29 Auto ellen rzött tz **30** T z felügyeleti **31** Nappali **32** Azonnali Otthonmaradó/Távozó 33 Kés bbi felhasználásra 34 Kés bbi felhasználásra **35** 24 órás sziréna / csipogó **36** 24 órás Szabotázs **37** Éjszakai **41** 24 órás CO (vezetékes) **81** 24 órás CO (vezeték nélküli) 87 Késleltetett 24 órás tz (vez.nélk.) 88 Normál 24 órás t z (vez. nélküli)

*Megjegyzés: A billenty zeti zónákat a [020]-as szekcióban kell hozzárendelni a rendszerhez.* 

*Megjegyzés: Zóna attribútum beállítások [101]-[164]-es szekcióban. Partícióhoz rendelés [202]-[265]-ös szekcióban.*

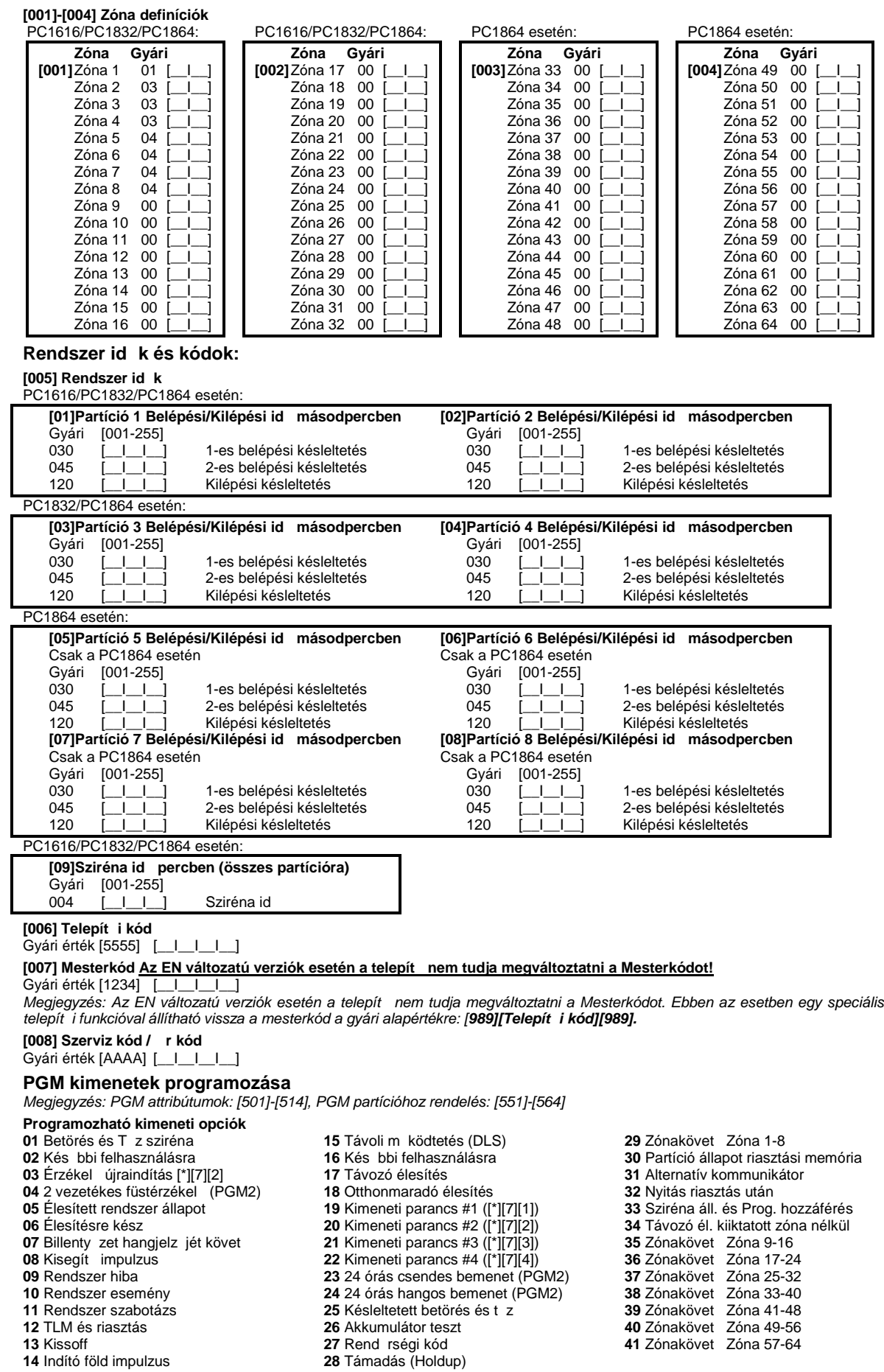

*Megjegyzés: A [03] és [20] kimeneti típus egyszerre nem használható ugyanabban a rendszerben!*

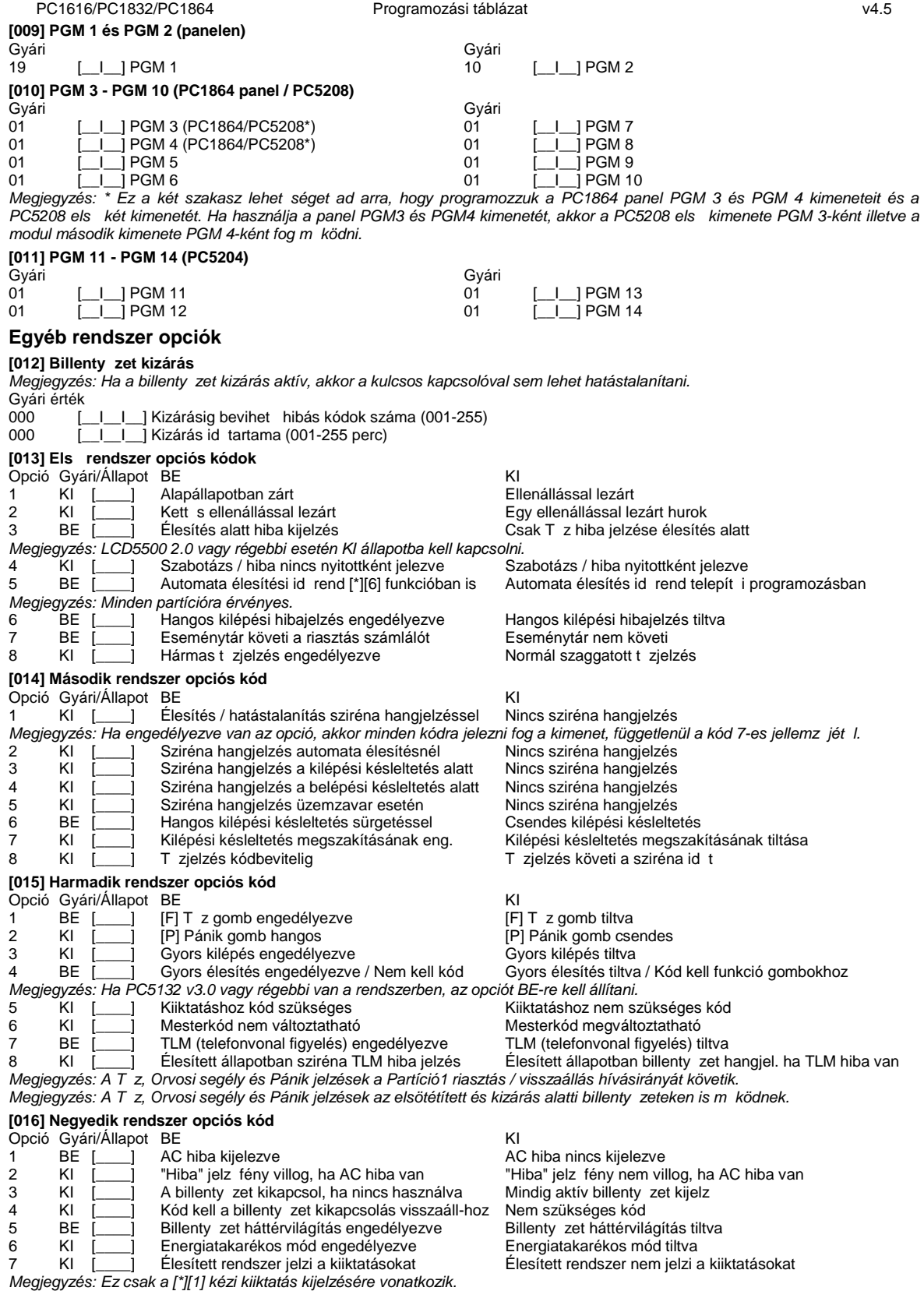

8 KI [\_\_\_\_] Billenty zet szabotázs engedélyezve Billenty zet szabotázs tiltva

*Megjegyzés: Ha ezt a funkciót használja, akkor a billenty zeteket megfelel en kell telepíteni.* 

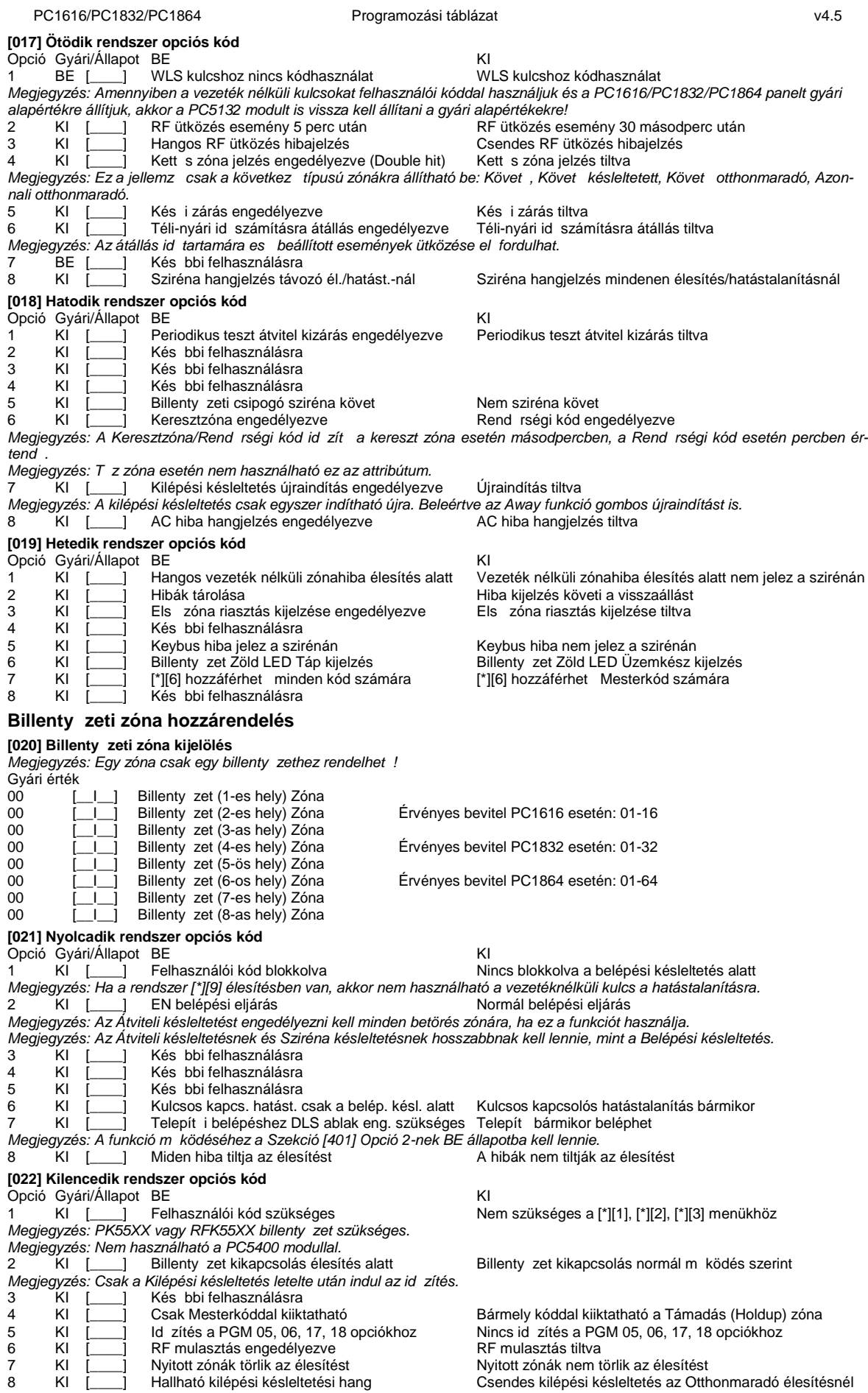

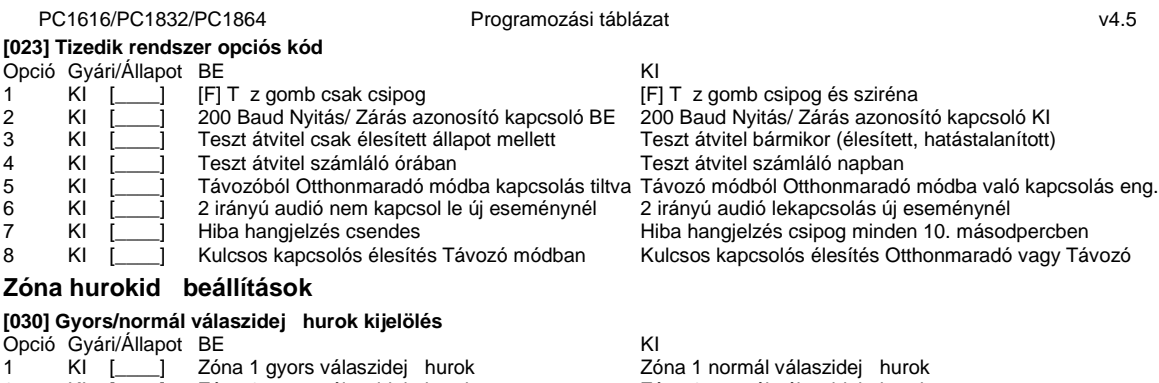

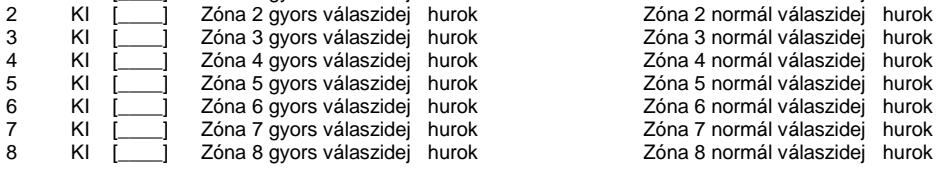

### **4. fejezet - Bővített rendszer programozás**

Megjegyzés: Az attribútumok két csoportba lettek bontva: 1-8-ig és 9-16-ig! A két csoport között a [9]-es billenty lenyomásával *lehet váltani a zóna attribútum szekción belül. Ha a Ready (Üzemkész) LED világít, akkor az 1-8-ig csoport állítható; ha Ready (Üzemkész) és az Armed (Bekapcsolva) LED-ek világítanak, akkor a 9-16-ig csoport állítható.*

#### **Zóna attribútumok:**

#### **[101]-[164] Zóna attribútum**

**Zóna attribútum gyári értékek (I = Bekapcsolva; N = Kikapcsolva)**

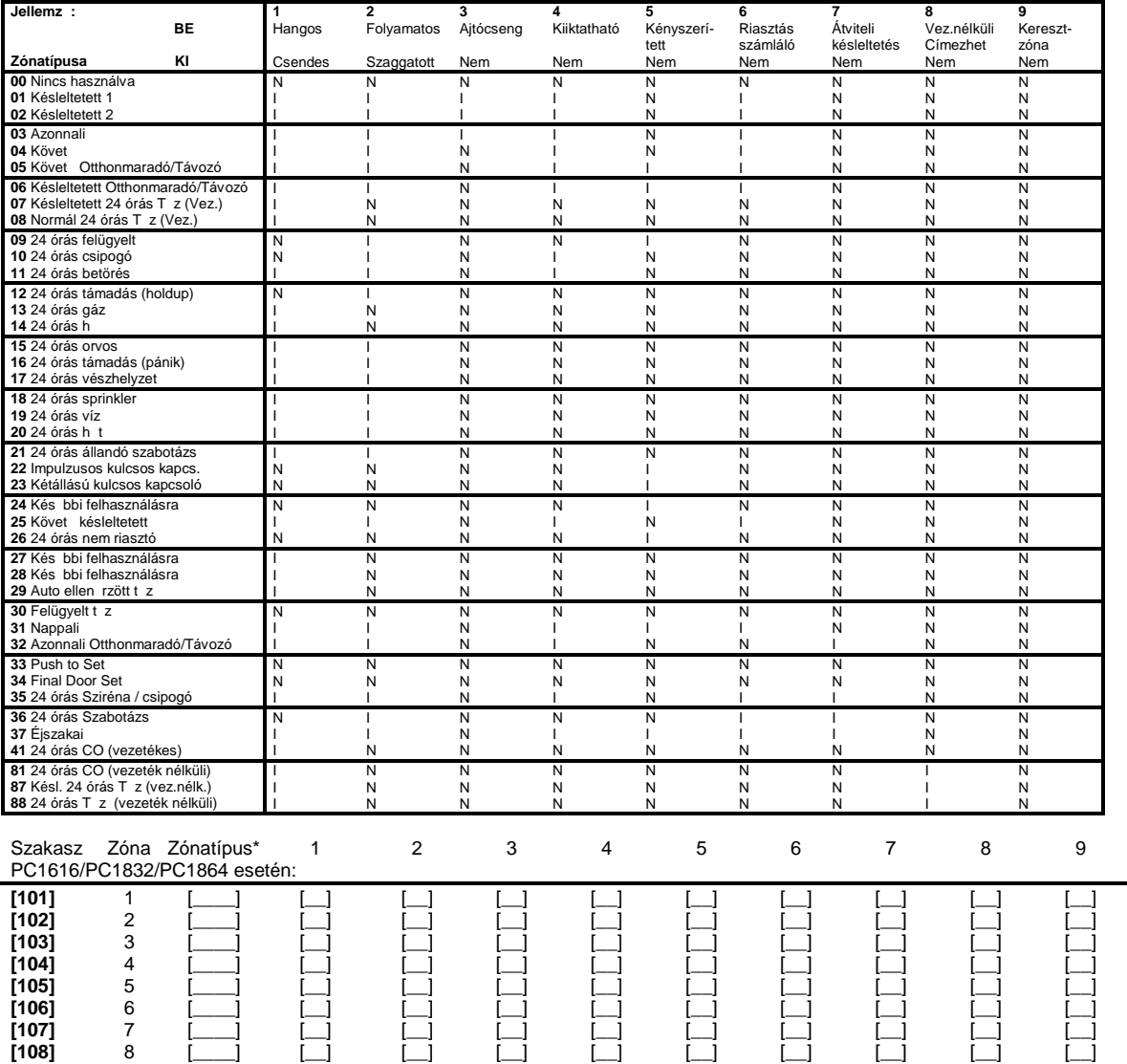

8

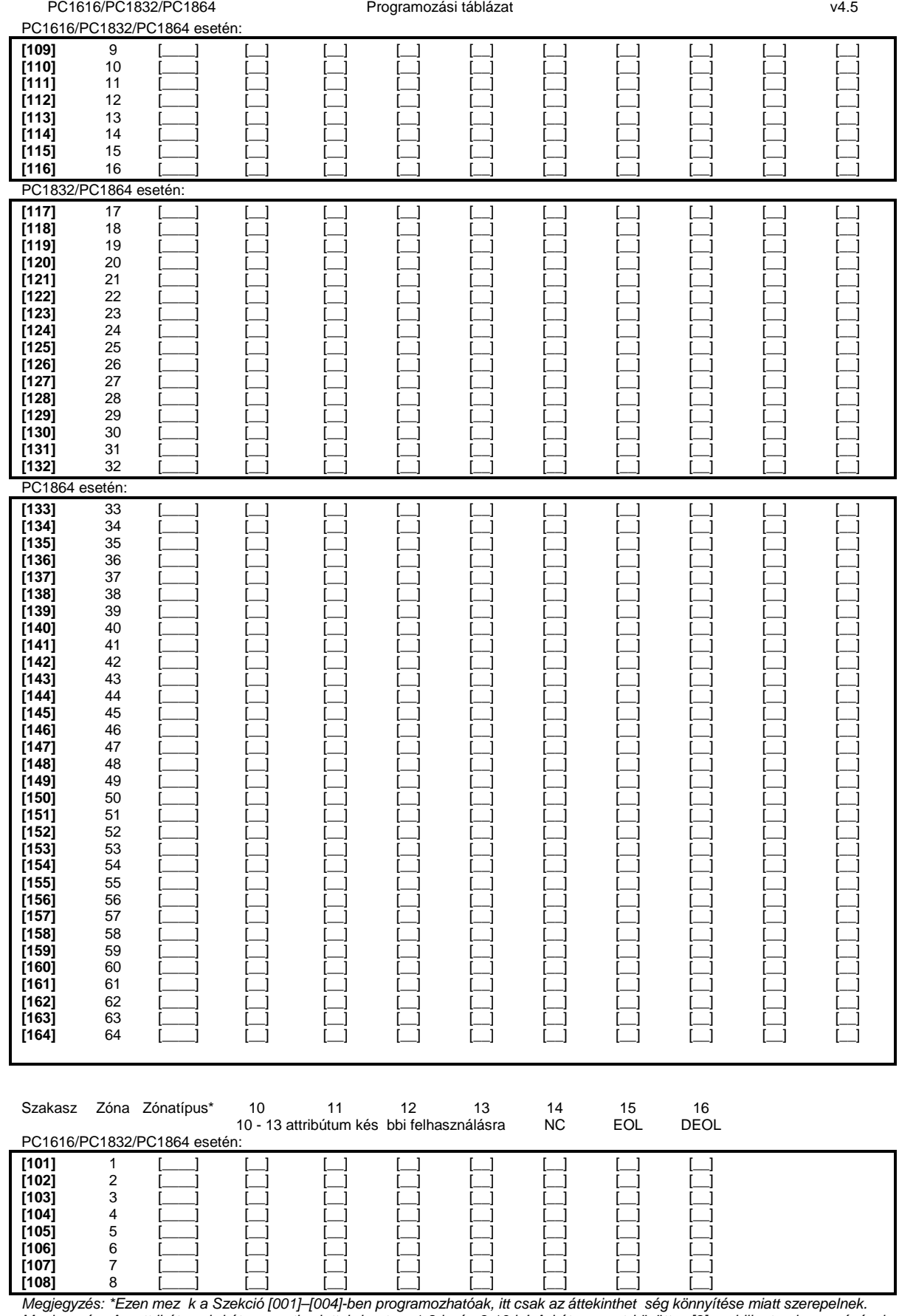

wegiegyzés: Az attribútumok két csoportba lettek bontva: 1-8-ig és 9-16-ig! A két csoport között a [9]-es billenty lenyomásával<br>lehet váltani a zóna attribútumok két csoportba lettek bontva: 1-8-ig és 9-16-ig! A két csopor

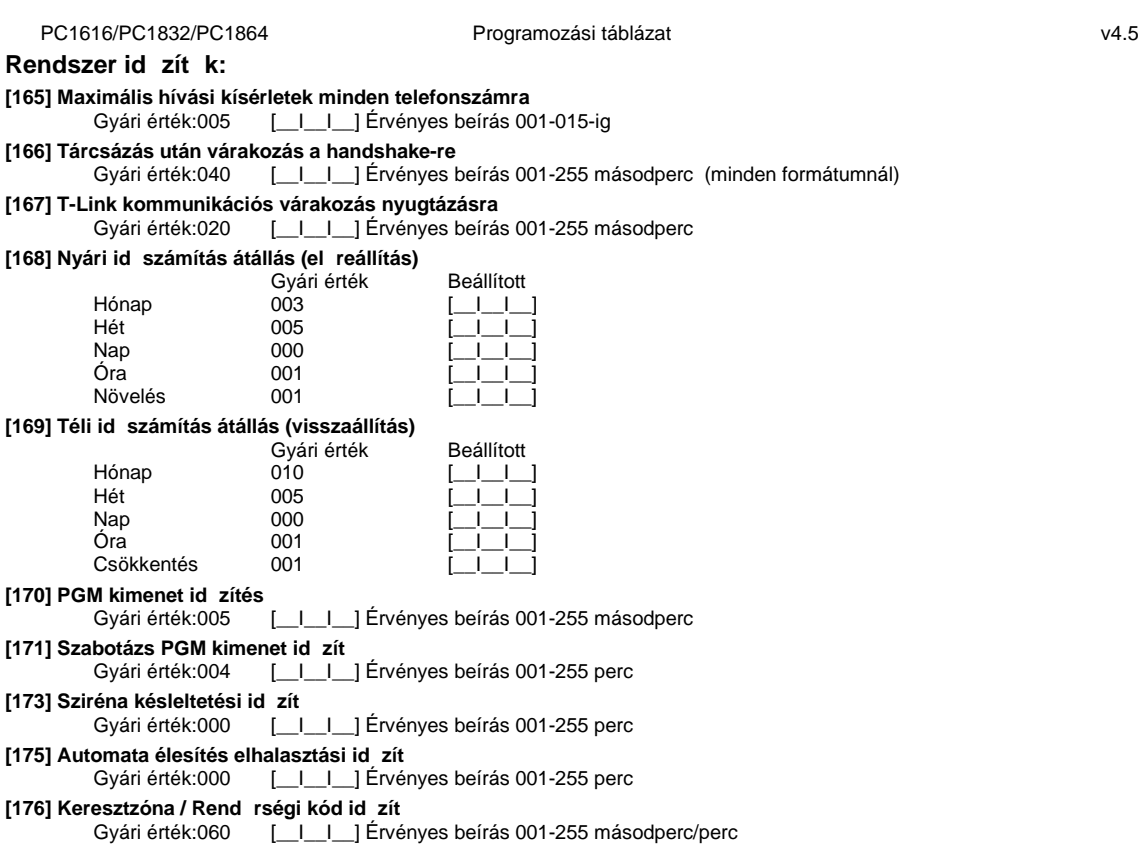

#### **Automata élesítések programozása**

#### [181]- [188] Automata élesítési id k

Írjon be 4 számjegyet (óra; perc) minden napra, a rendszer automata élesítéséhez. Gyárilag mindegyik tiltva 9999-el. Bevihet érvényes adatok: 0000-2359.

*Megjegyzés*: Az automatikus élesítés m ködését a [\*][6] funkciókon belül engedélyezni kell (2).

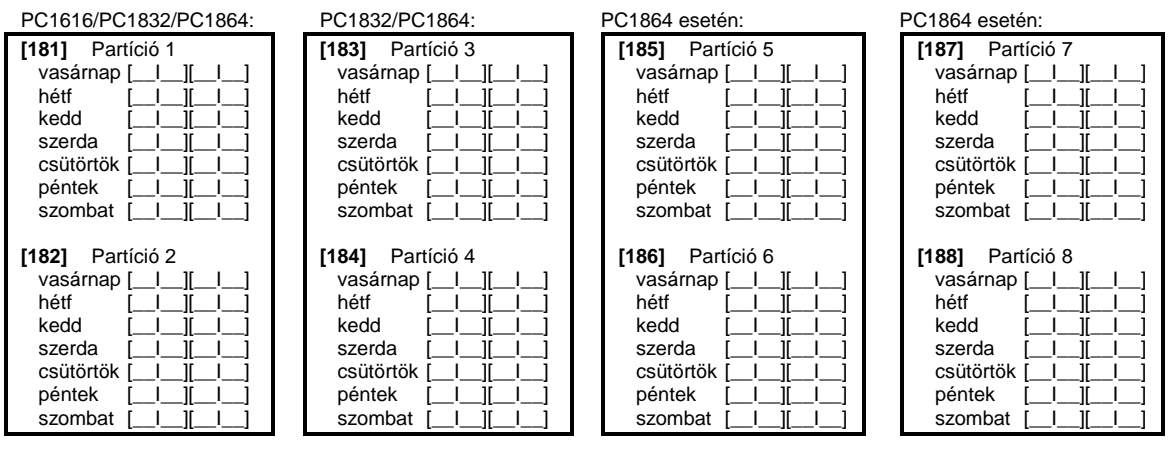

[190] Nincs mozgás élesítés el riasztás id zítése (összes partícióra) Gyári érték:0041 [\_\_I\_\_I\_\_] Ervényes beírás 001-255 perc, 000 nincs el riasztás

**Nincs mozgás élesítés időzítők programozása**

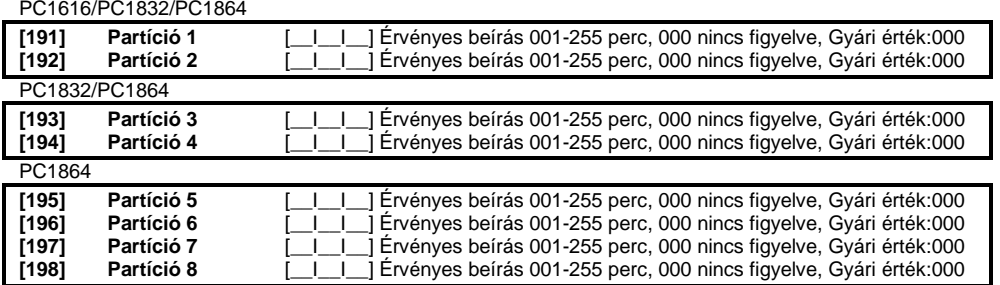

**[199] Automata élesítés el riasztás id zít**<br>Gyári érték:004 [\_\_|\_\_|\_] Érvényes beír [\_\_I\_\_I\_] Érvényes beírás 001-255 perc

### **5. fejezet - Partíció és zóna hozzárendelés [201] Partíció kiválasztási maszk**

*Megjegyzés: Az 1-es partíció tiltása nem lehetséges! A kiválasztott partíció aktiválódik a rendszerben*

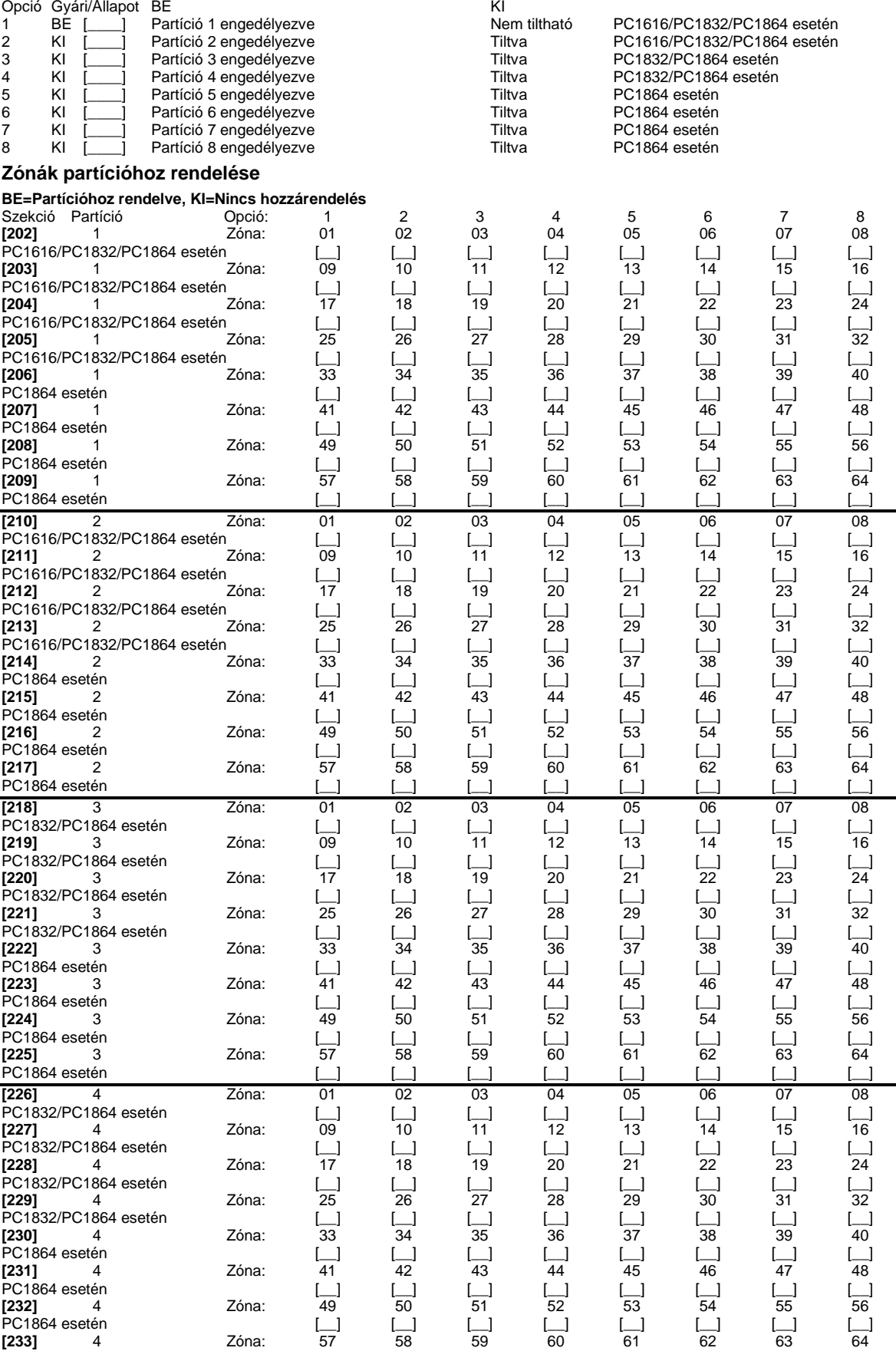

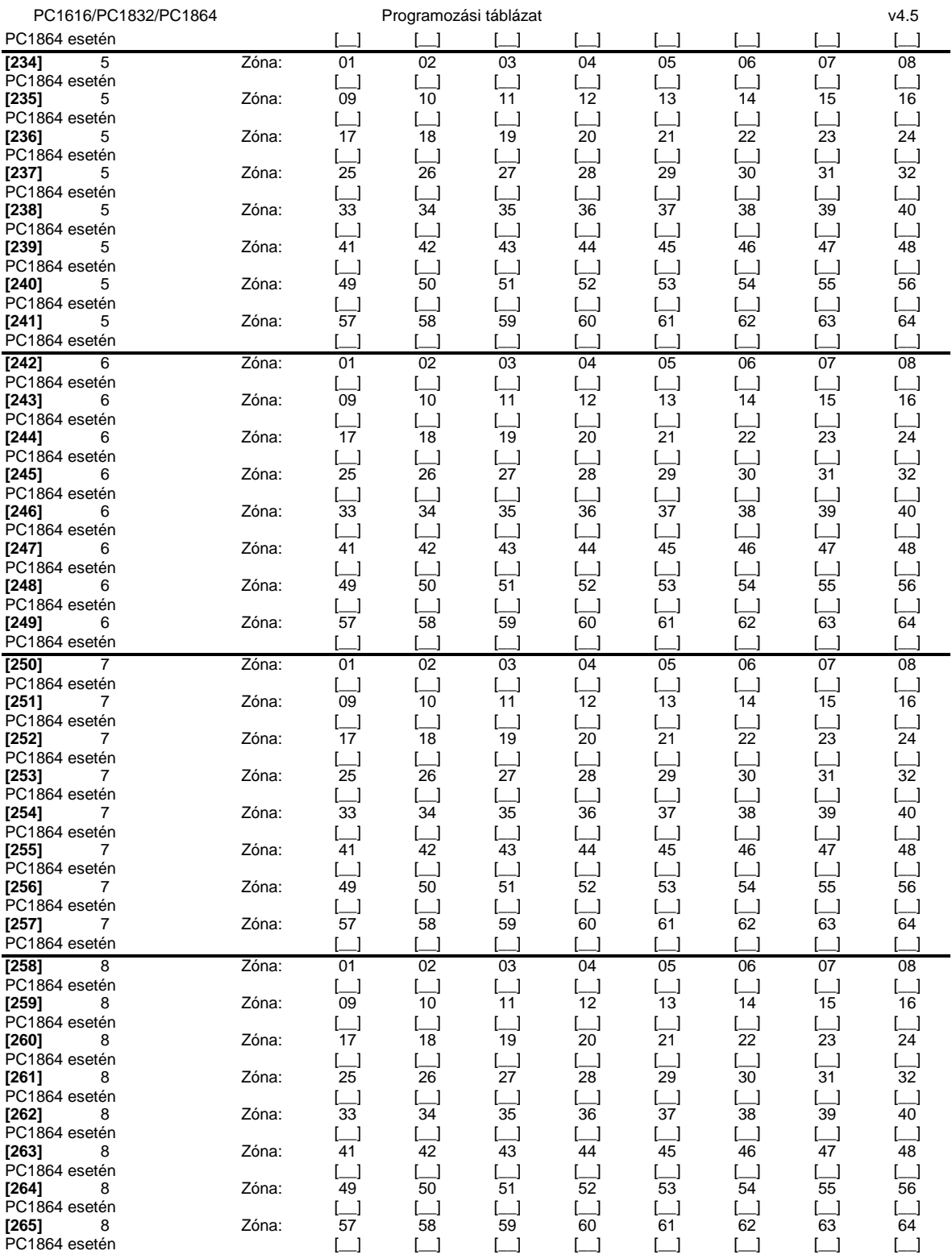

## **6. fejezet - Kommunikátor programozása**

#### **Telefonszámok:**

*Megjegyzés: A [301]-[353] szakaszok gyárilag [F] értékkel vannak feltöltve! /Kivéve: 304/*

*Megjegyzés: A következ k közül választhat speciális funkciókat: "Hex B" - a [\*] billenty a nyomógombos telefonon; "Hex C" - a [#] billentyű a nyomógombos telefonon; "Hex D" - a panel vár a tárcsahangra; "Hex E" - 2 másodperces szünet; "Hex F" - telefonszám vége jelző*

*Megjegyzés: A szöveges billenty zeten megjelen "D" karaktert ne törölje.* 

### **[301] Első telefonszám (32 számjegy)**

 $[D1]_1$  , and a set of the interaction of the interaction of the interaction of the interaction of the interaction of the interaction of the interaction of the interaction of the interaction of the interaction of the int **[302] Második telefonszám (32 számjegy)**  $[D1]_1$   $[D1]_2$   $[J1]_1$   $[J1]_2$   $[J1]_1$   $[J1]_1$   $[J1]_1$ **[303] Harmadik telefonszám (32 számjegy)** [DI\_\_I\_\_I\_\_I\_\_I\_\_I\_\_I\_\_I\_\_I\_\_I\_\_I\_\_I\_\_I\_\_I\_\_I\_\_I\_\_I\_\_I\_\_I\_\_I\_\_I\_\_I\_\_I\_\_I\_\_I\_\_I\_\_I\_\_I\_\_I\_\_I\_\_I\_\_] *Megjegyzés: T-Link esetén a telefonszám helyére CAAA-t írjon!*

#### **[304] Hívásvárakoztatás tiltás tárcsázási kód**

[\_|\_|\_|\_|\_|\_|\_] Gyári érték: DB70EF /\*70/ A nem használt számjegyeket írja át Hex F-re

*Megjegyzés: Mind a hat számjegyet át kell írni a változtatás elmentéséhez! A nem használt számjegyeket 'F' értékkel kell feltölteni.*

#### **[310] Rendszerazonosító kód:**

Írjon be 6 számjegyet a rendszerazonosító kódhoz. Az SIA formátum ezt használja mindegyik partícióhoz. Csak az SIA támogatja a hat számjegyes azonosító kódot. Ha az utolsó két számjegy FF, akkor a rendszer az első négyet használja.<br>[310] [11] [12] [12] Rendszerazonosító kód **[310]** [\_\_I\_\_I\_\_I\_\_I\_\_I\_\_] **Rendszerazonosító kód**

### **[311]-[318] Partícióazonosító kódok:**

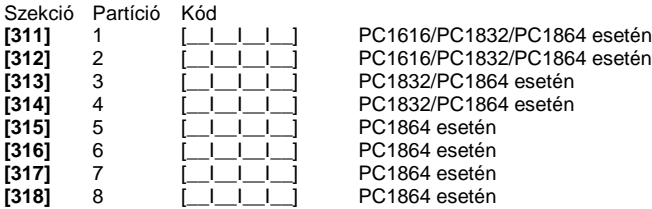

#### **Üzenetkódok:**

#### **[320]-[323] Riasztási üzenetkódok**

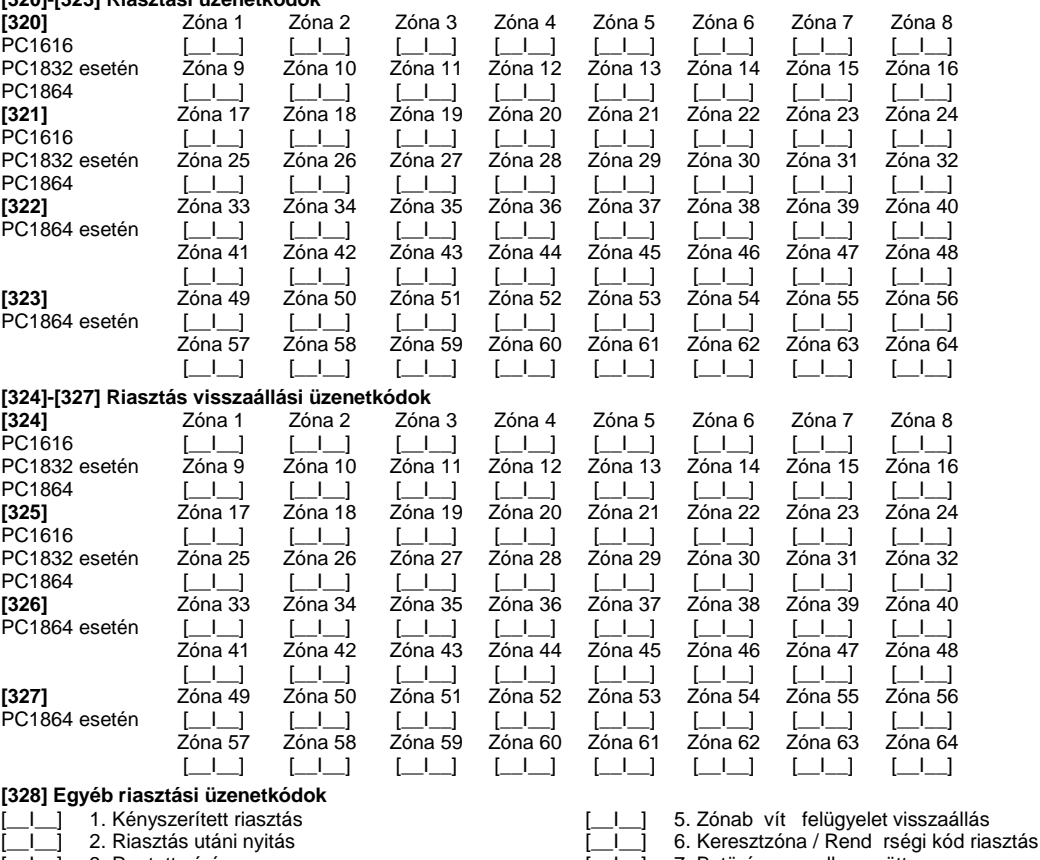

- 
- 4. Zónab vít felügyelet riasztás

# **[329] Elsőbbségi riasztás és visszaállás üzenetkódok**

- 
- 1. Billenty zet [F] T z riasztás [Lefter] 1. Billenty zet [F] T z visszaállás [2. Billenty zet [A] Segélykérés vis<br>2. Billenty zet [A] Segélykérés riasztás [Lefter] 6. Billenty zet [A] Segélykérés vis 2. Billenty zet [A] Segélykérés riasztás [*\_I* \_ i \_ 6. Billenty zet [A] Segélykérés visszaáll.<br>3. Billenty zet [P] Pánik riasztás [*\_I* \_] 7. Billenty zet [P] Pánik visszaállás
- 
- 

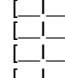

- [\_\_I\_\_] 3. Rontott zárás [\_\_I\_\_] 7. Betörés nem ellenőrzött
	-
	-
	-
- 3. Billenty zet [P] Pánik riasztás [Letter] 7. Billenty zet [P] Pánik visszaállás<br>4. Kiegészít bemenet riasztás [Letter] 8. Kiegészít bemenet visszaállás [I\_] 8. Kiegészít bemenet visszaállás
	- 13

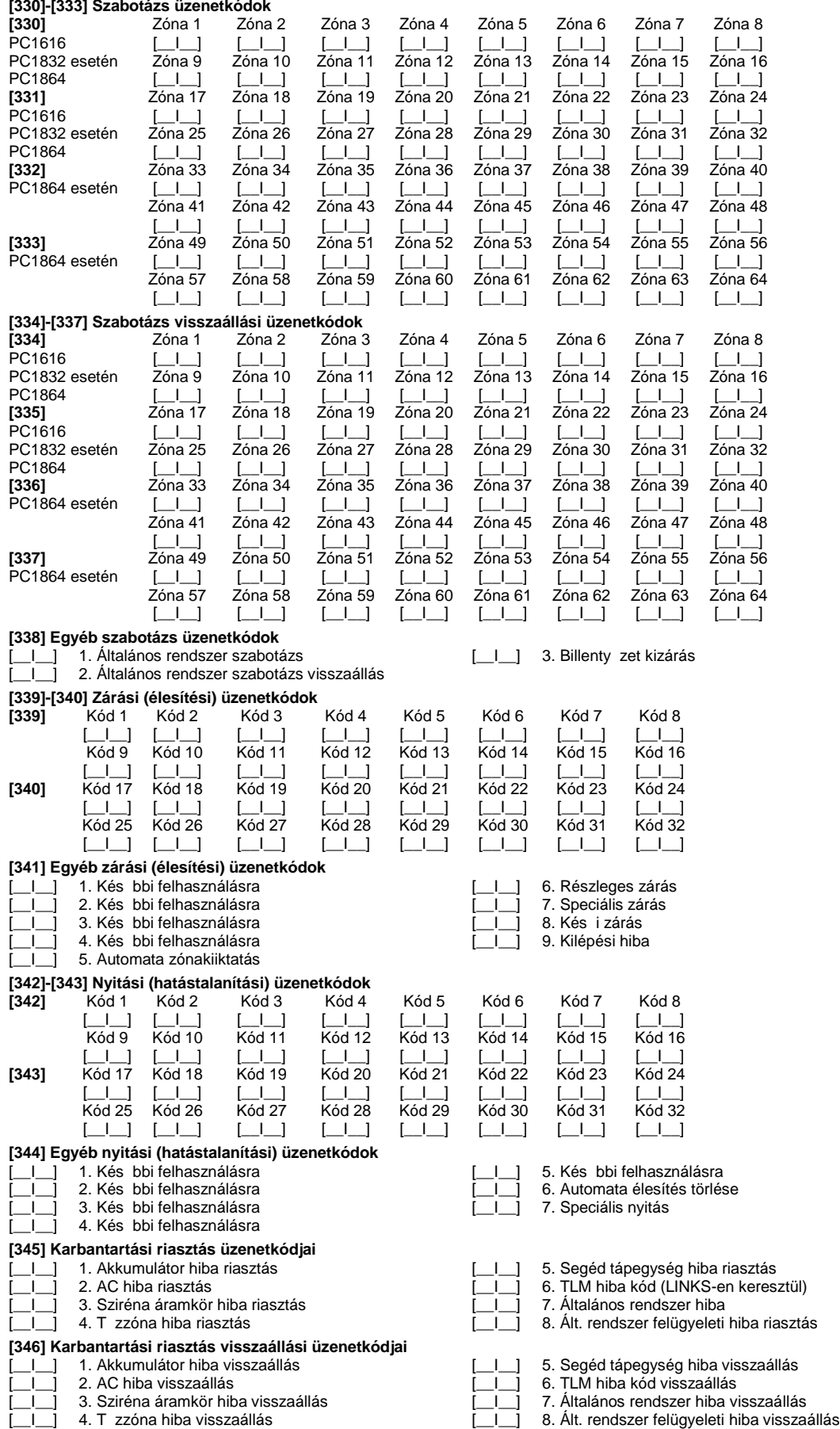

[\_\_I\_\_] 9. Hideg indítás

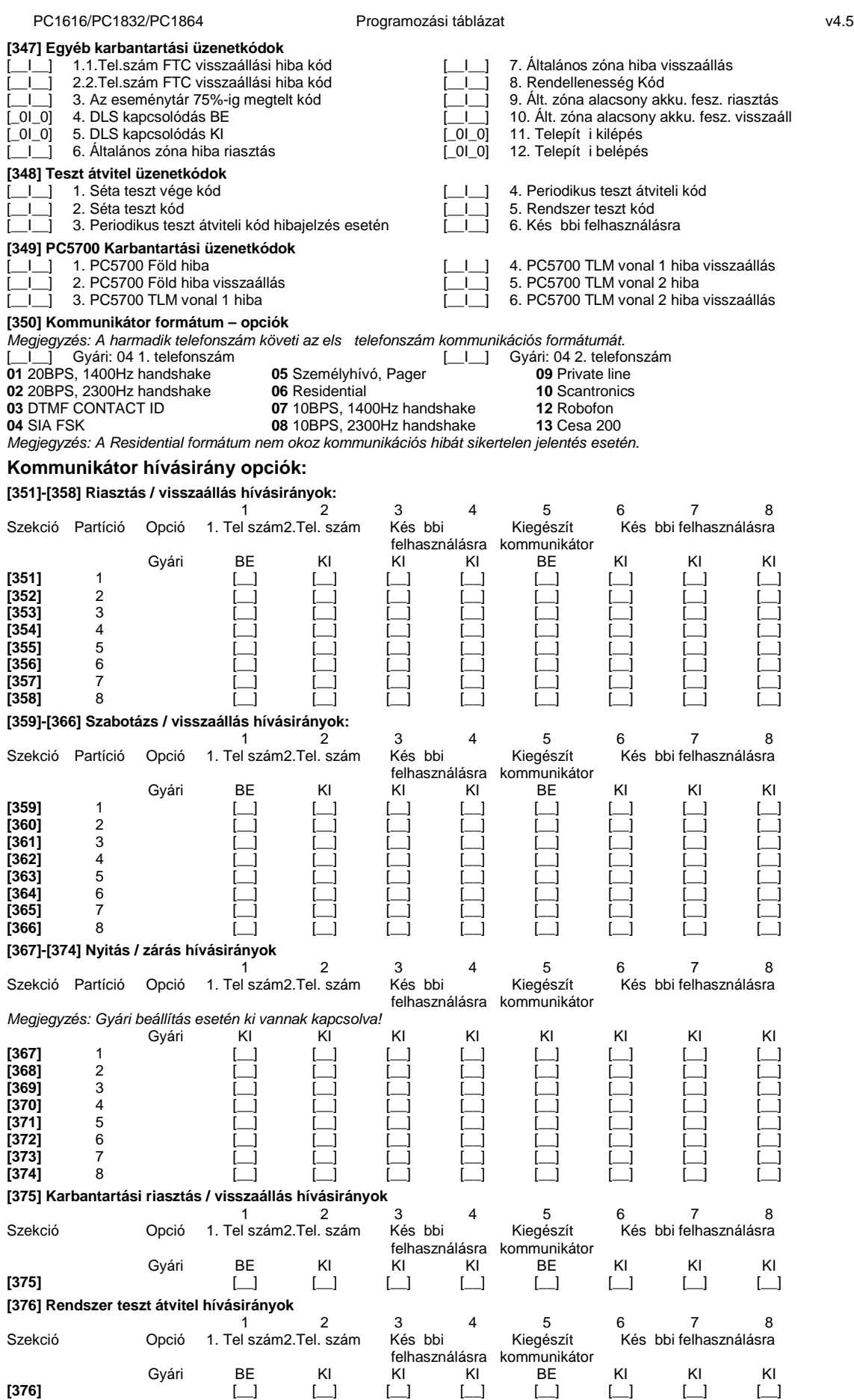

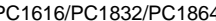

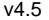

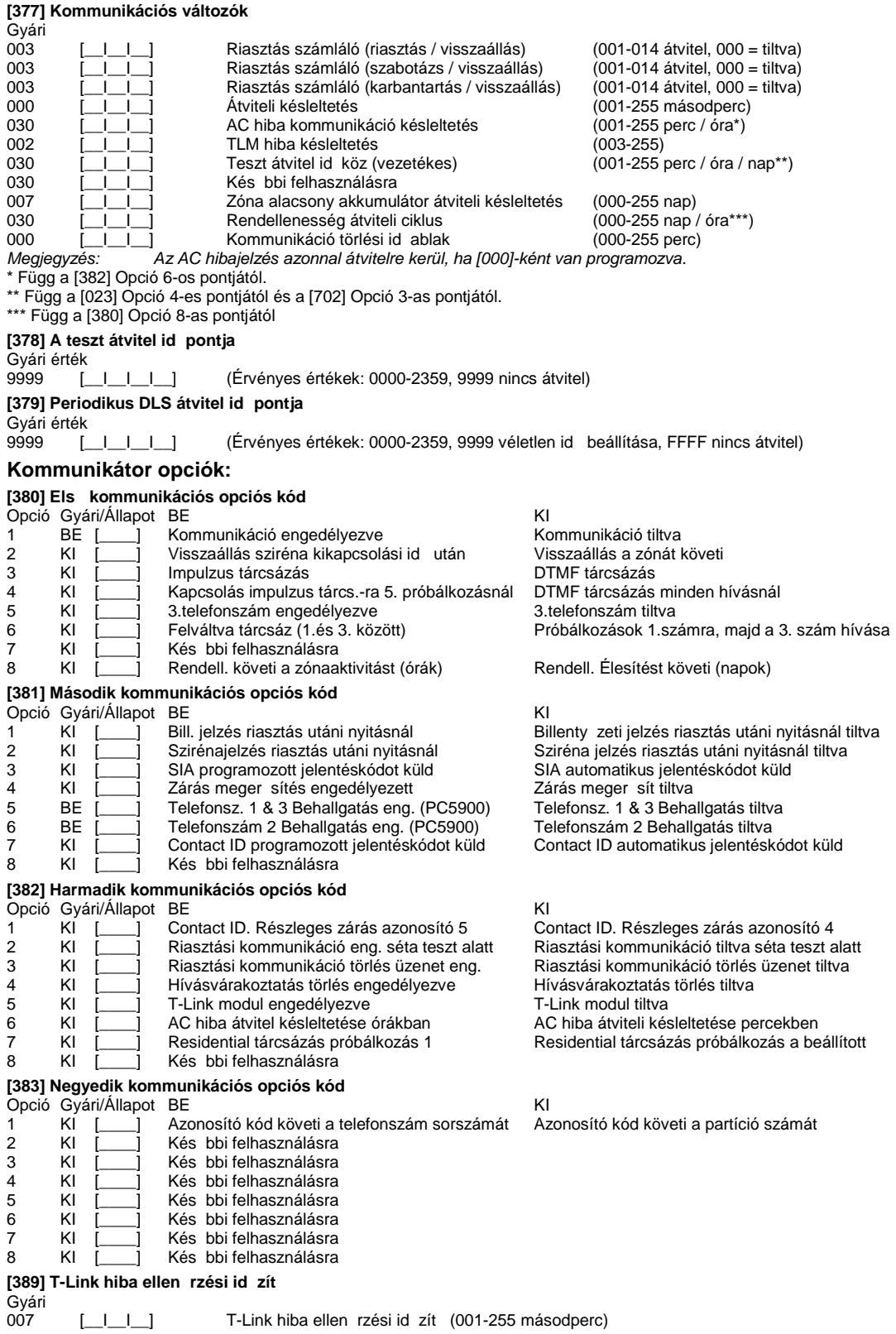

# **7. fejezet - Letöltési opciók**

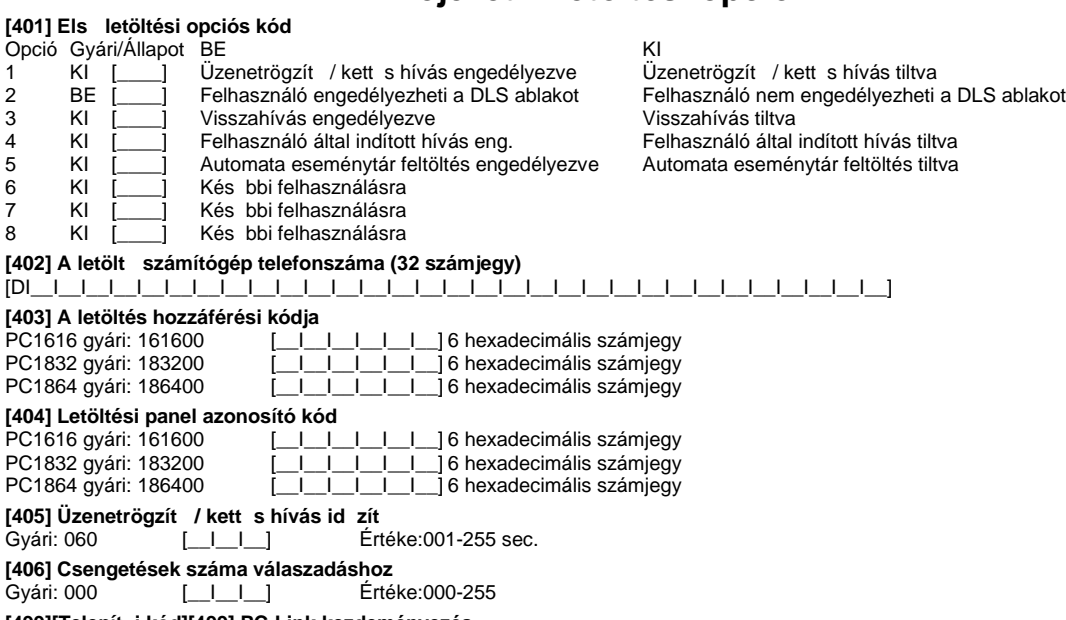

[499][Telepít i kód][499] PC-Link kezdeményezés

A PC-Link kezdeményezés a helyi letöltés indítására szolgál.

*Megjegyzés: A panel nem képes PC-Link kapcsolatra, ha a telefonos kommunikáció folyamatban van.*

## **8. fejezet - PGM kimenetek**

### **PGM kimenet attribútumok**

#### **[501]-[514] PGM kimenet attribútum**

Csak a PGM attribútum listában megadott jellemz k programozhatók. Az összes többi mellőzve. A PGM opciók a [009], [010] és a [011] szakaszban adhatók meg.

**PGM attribútumok gyári beállítása** (I = attribútum BEkapcsolva; N = attribútum KIkapcsolva);

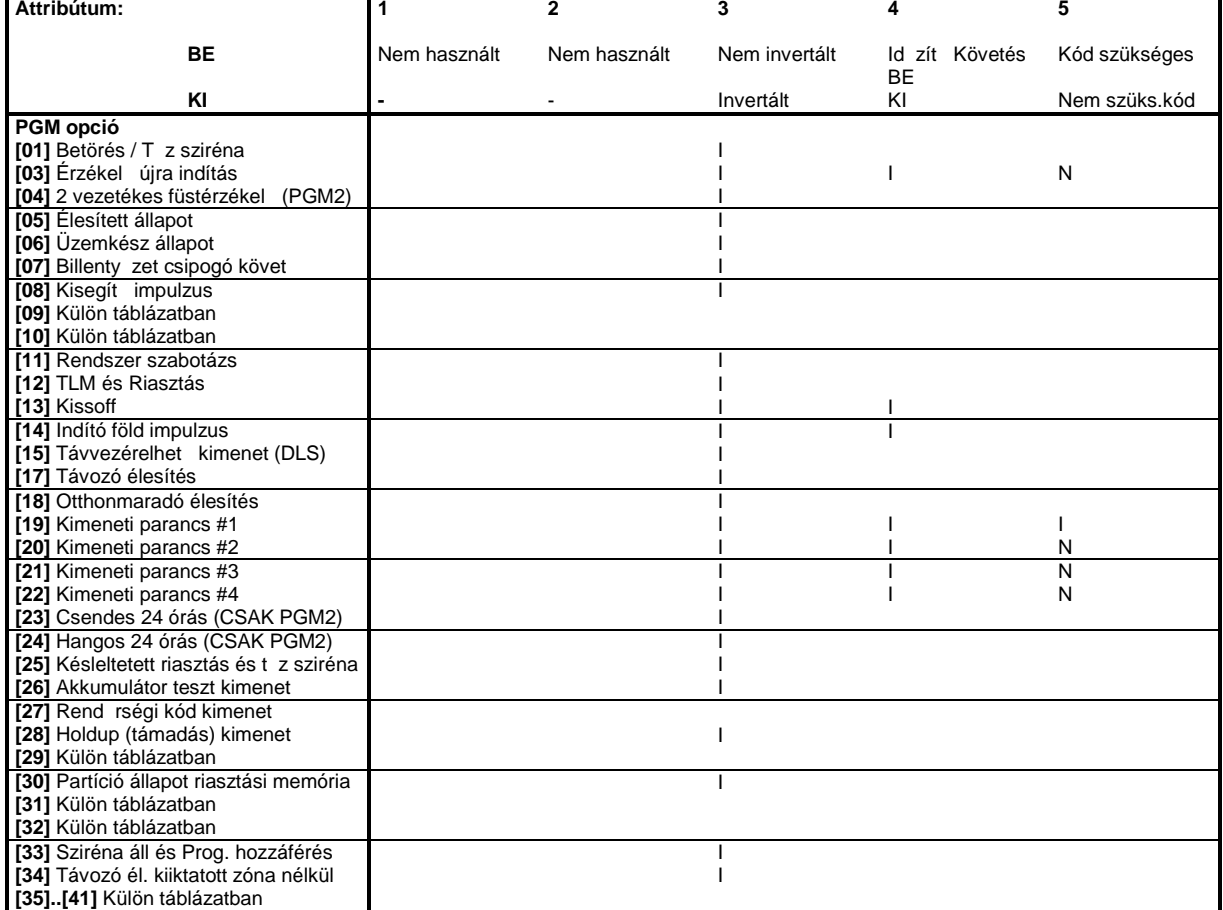

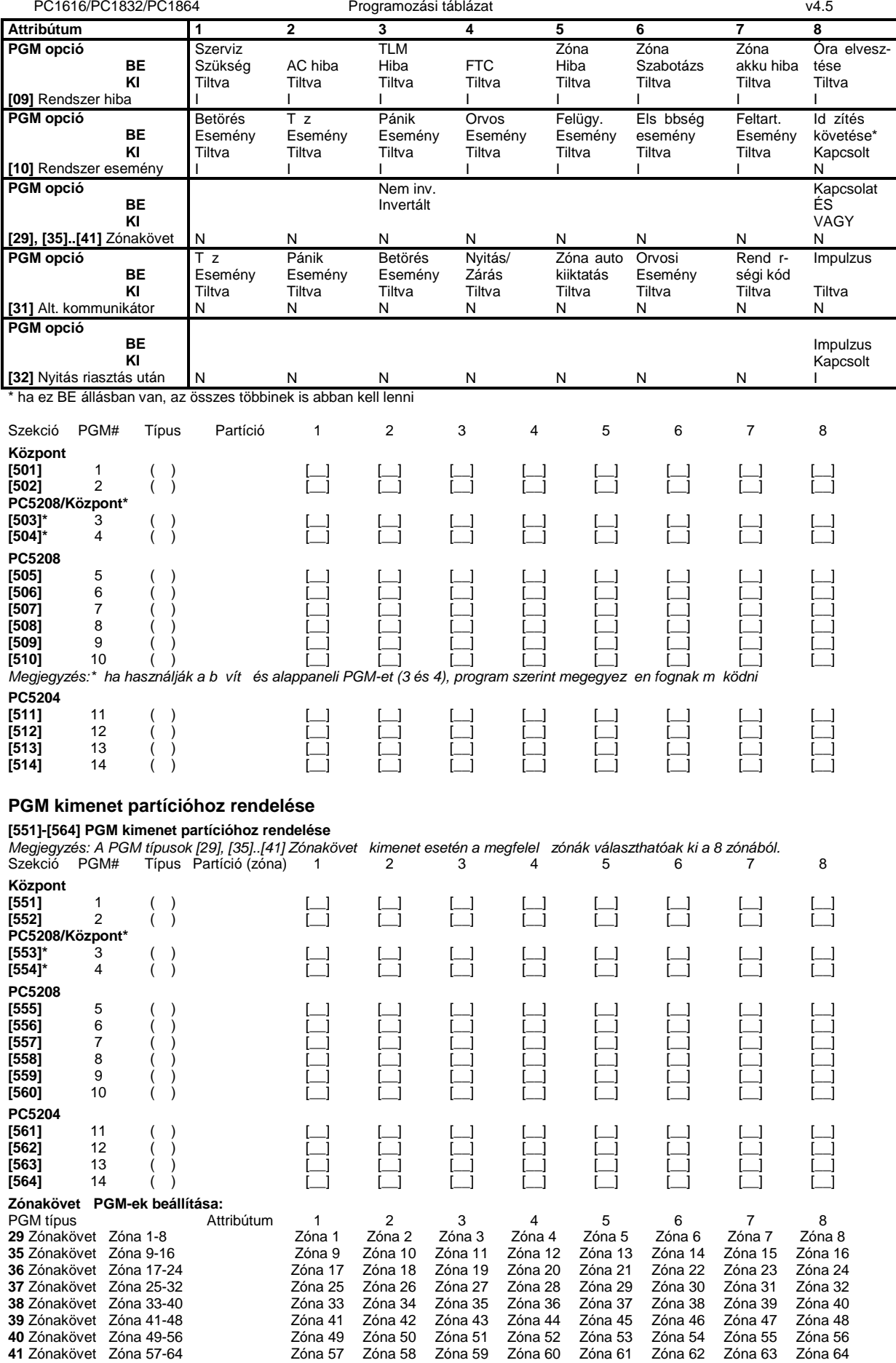

### **9. fejezet - Kibővített üzenetkódok**

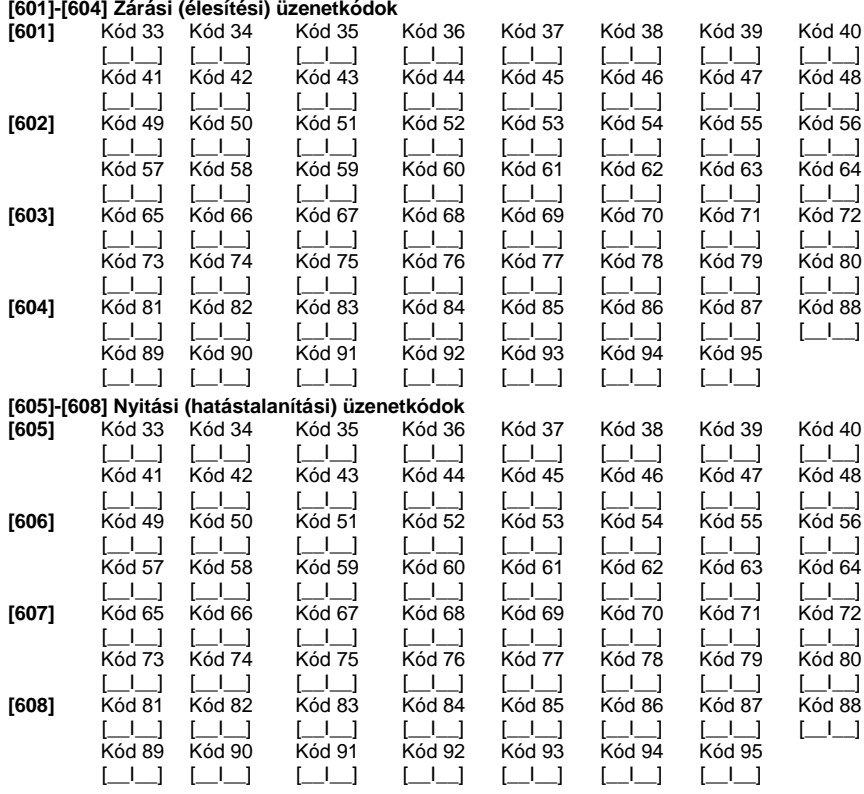

### **10. fejezet - Kibővített hatástalanítási opciók**

#### **[681]-[688] Automata hatástalanítási időpont**

Írjon be 4 számjegyet (óra; perc) minden napra, a rendszer automata élesítéséhez. Gyárilag mindegyik tiltva 9999-el. Bevihet érvényes adatok: 0000-2359.

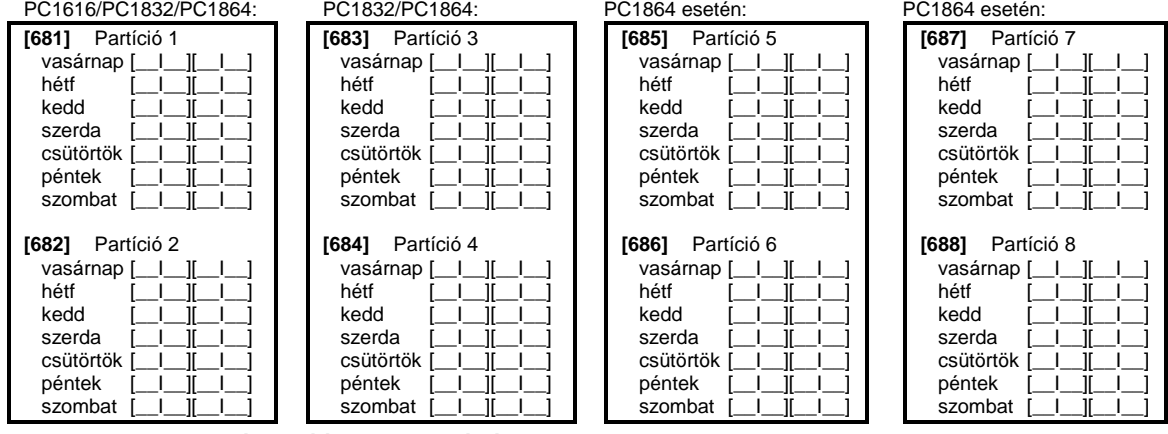

#### **[691]-[698] Automata hatástalanítási ünnepnap táblázat**

A nyolc partícióra külön automata hatástalanítási ünnepnap táblázat adható meg. Partíciónként 14 dátum adható meg, hat számjeggyel. Egy dátum a hónap, nap, év sorrendben, mindegyik két számjeggyel adható meg. A partíció nem hatástalanítódik a megadott dátum alkalmával. A tiltáshoz a 999999-et kell megadni.

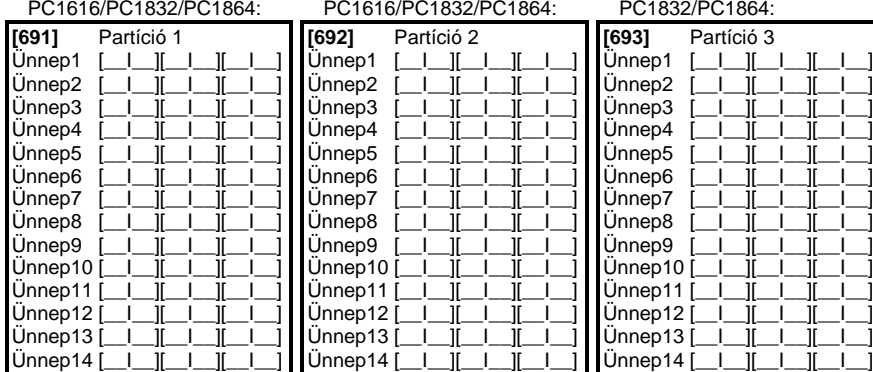

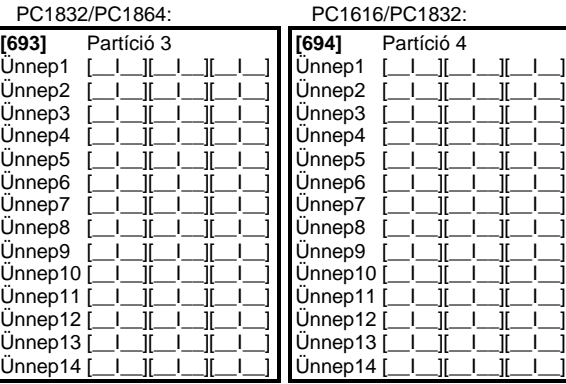

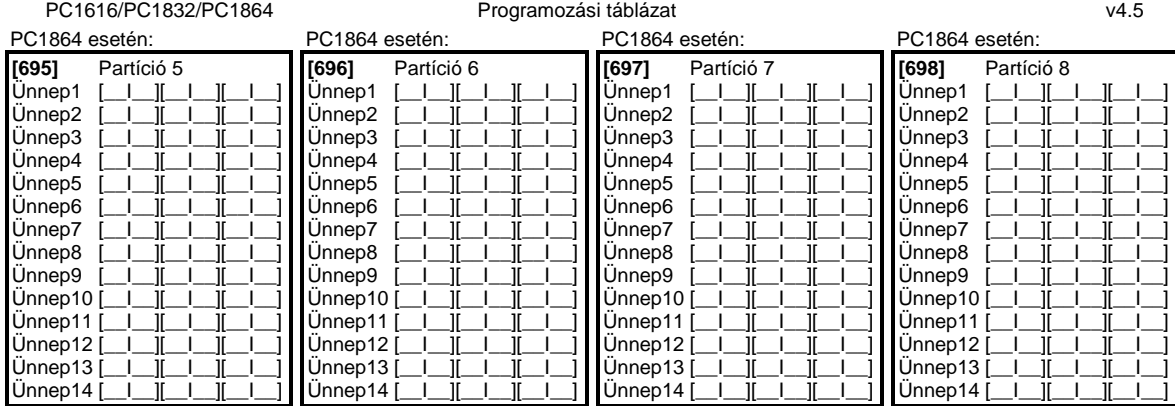

## **11. fejezet - Nemzetközi beállítások**

#### **[700] Óra állítás**

Gyári: 60 [\_\_][\_\_] (Érvényes érték: 01-99 másodperc)

**[701] Első nemzetközi opciós kód**

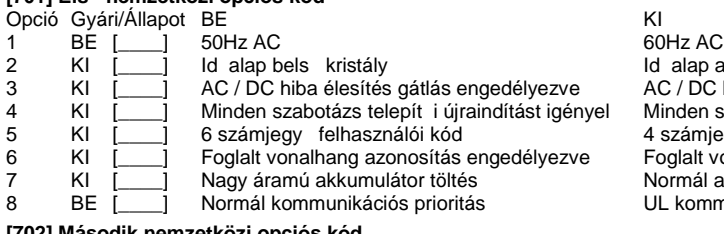

**[702] Második nemzetközi opciós kód**

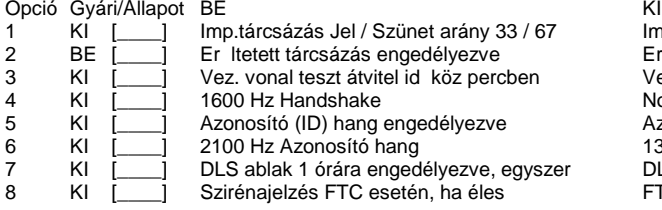

**[703] Késleltetés a hívási (tárcsázási) kísérletek között**

Gyári:003 [\_\_I\_\_I\_\_] (Értéke: 000-255 másodperc)

Id alap az AC hálózat AC / DC hiba élesítés gátlás tiltva Minden szabotázs követi a visszaállást 4 számjegy felhasználói kód Foglalt vonalhang azonosítás tiltva Normál akkumulátor töltés UL kommunikációs prioritás

Imp.tárcsázás Jel / Szünet arány 40 / 60 Er Itetett tárcsázás tiltva Vez. vonal teszt átvitel id köz napban Normál handshake Azonosító (ID) hang tiltva 1300 Hz azonosító hang DLS ablak 6 órán át engedélyezve FTC csak hibajelzés éles állapotban

## **12. fejezet - Modul programozás**

#### **[801] PC5400 Nyomtató modul programozása**

Telepítése és programozása a PC5400 Telepít i kézikönyvben.

#### **[802] PC59XX Audio Interfész Programozás**

Telepítése és programozása a PC59XX Telepít i kézikönyvben.

#### **[803] Alternatív kommunikáció programozása**

Telepítése és programozása a LINKS2x50 Telepít i kézikönyvben.

#### **[804] PC5132 Vezeték nélküli eszközök programozása**

Telepítése és programozása a PC5132 Telepít i kézikönyvben.

### [805] PC5100 Címz modul programozása

Telepítése és programozása a PC5100 Telepít i kézikönyvben.

#### **[851] T-Link programozása**

Telepítése és programozása a T-Link Telepít i kézikönyvben. *Megjegyzés: a T-Linket engedélyezni kell [382]- es szekcióban*

### **11. fejezet - Speciális Telepít i funkciók**

#### **[899] Template programozás**

A szekción belül a következ sorrendben állíthatja be a megfelel értékeket.

- 1. Zóna, ill. kommunikátor opciók
- 2. Els telefonszám (32 számjegy) Szekció [301]
- 3. Rendszerazonosító kód Szekció [310]
- 4. Partícióazonosító kódok Szekció [311]
- 5. A letöltés hozzáférési kódja Szekció [403]
- 6. Partíció 1 1-es belépési késleltetés
- Szekció [005] [01] els érték
- 7. Partíció 1 Kilépési késleltetés Szekció [005] [01] harmadik érték
- 8. Telepít i kód Szekció [006]

Miután beírta a Telepít i kódot, a billenty zet visszatér az alap programozói menübe.

**[900] Panel verzió kijelzése**

[901] Telepít i séta teszt mód engedélyezése / tiltása

**[902] Modul felügyelet újraindítása**

**[903] Modul felügyelet kijelzés**

#### **[904] Vezeték nélküli modul elhelyezés teszt**

További információ a PC5132 Telepít i kézikönyvben

Adó / modul választás (zóna 01-32).

[#] kilép.

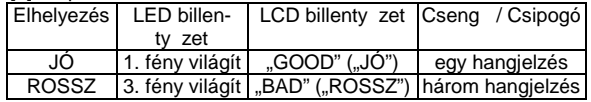

**[989] Mesterkód gyári visszaállítása**

[990] Telepít i kizárás engedélyezve

[991] Telepít i kizárás tiltva

**[993] LINKS2x50 gyári alapértékeinek visszaállítása**

**[995] Escort 5580 gyári alapértékének visszaállítása**

**[996] PC5132 gyári alapértékeinek visszaállítása**

**[997] PC5400 gyári alapértékeinek visszaállítása**

**[998] PC5900 gyári alapértékeinek visszaállítása**

**[999] Központ panel gyári alapértékeinek visszaállítása**

## "A" Függelék: Az LCD5500Z billenty zet programozása

#### LCD5500Z v3.0 vagy magasabb verziószámú billenty zetek

Az LCD5500Z billenty zet használata esetén a kifogástalan m ködés érdekében kiegészít programozásra van szükség. Az alábbiakban a lehetséges programozási opciók felsorolása következik.

#### **A magyar nyelv kiválasztása**

A (<>) billenty ket folyamatosan nyomva tartva el jön a nyelvkiválasztási menü. Itt a nyilakkal keresse meg a magyar nyelvet, majd a [\*] gombbal nyugtázza a magyar nyelvet.

#### **Belépés LCD5500 programozásába**

A programozási módba való belépéshez írja be a [\*][8][Telepít i kód]-ot. Nyomja le a [\*] billenty t. Üsse be a programozni kívánt szekció három karakteres számát.

#### **Programozható Címkék**

A zóna címkéket és egyéb az LCD kijelz n megjelen feliratokat megváltoztathatjuk, hogy ezzel is könnyebbé tegyük a végfelhasználó számára a rendszer kezelését. Az alábbiakban a címkék megváltoztatásának menete következik:

Lépjen be programozói módba. Üsse be a programozni kívánt címke számát.

A  $(<)$  billenty kkel mozgassa a kurzort a változtatni kívánt bet alá.

Nyomja le valamelyik billenty t [1]-t I [9]-ig a kívánt bet nek megfelel en. A szám első lenyomásakor az első betőt nik fel. A számbillenty újbóli lenyomásakor a következő bető jön. Ld. az alábbi táblázatot:<br>[1] - A, B, C, 1 [2] - D, E, F, 2 [3] - G, H, I, 3 [4] - J, K, L, 4 [

[1] - A, B, C, 1  $[2]$  - D, E, F, 2  $[3]$  - G, H, I, 3  $[4]$  - J, K, L, 4  $[5]$  - M, N, O, 5<br>[6] - P, Q, R, 6  $[7]$  - S, T, U, 7  $[8]$  - V, W, X, 8  $[9]$  - Y, Z, 9,0  $[0]$  - szóköz [8] - V, W, X, 8 [9] - Y, Z, 9,0 [0] - szóköz

A kívánt bet, vagy szám megjelenésekor használja a (< >) billenty ket a továbblapozáshoz.

Ha speciális, vagy ékezetes karaktert szeretne beállítani nyomja meg a [\*] gombot, majd a nyilak segítségével keresse meg az ASCII beadást, majd nyomja le a [\*]-ot. A nyilakkal kiválaszthatja a megfelelő karaktert, de a számokkal közvetlenül kiválaszthat karaktereket. A kilépéshez nyomja meg a [#] billenty t.

A címke programozásának végén nyomja le a [\*] billenty t és lapozzon a "Save" (mentés) opcióra, majd nyomja meg a [\*] billenty t. Folytassa a 2. lépést I, amíg valamennyi címke programozásával nem végzett.

A programozási módba való belépéshez írja be a [\*][8][Telepít i kód]-ot, majd nyomja le a [\*] billenty t.

#### **[001] - [064] Zóna címkék (14 karakter)**

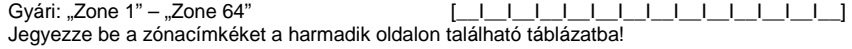

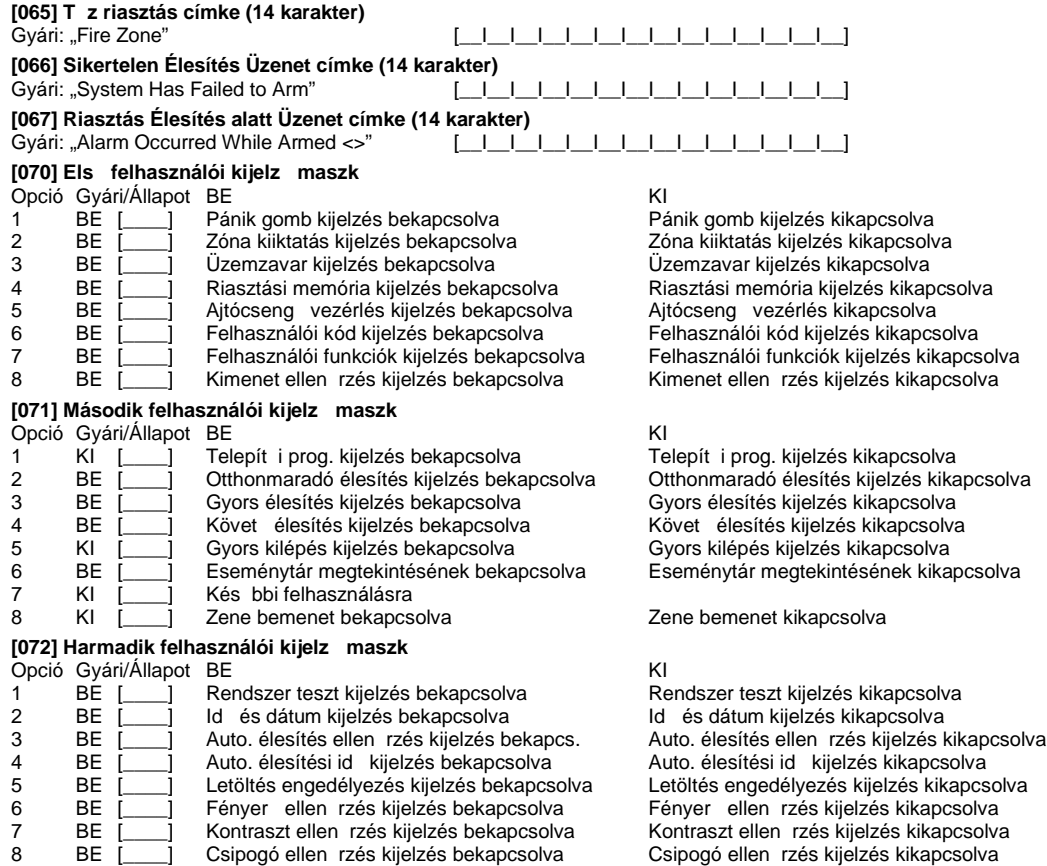

# **[073] Letöltött üzenet kijelzése**

[\_|\_|\_| | (Értéke:000-255, 000 = üzenetek folyamatos kijelzése. Ez a szám a billenty zet leütések számát jelzi, amennyit a felhasználónak be kell ütnie az üzenet eltávolításához.)

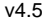

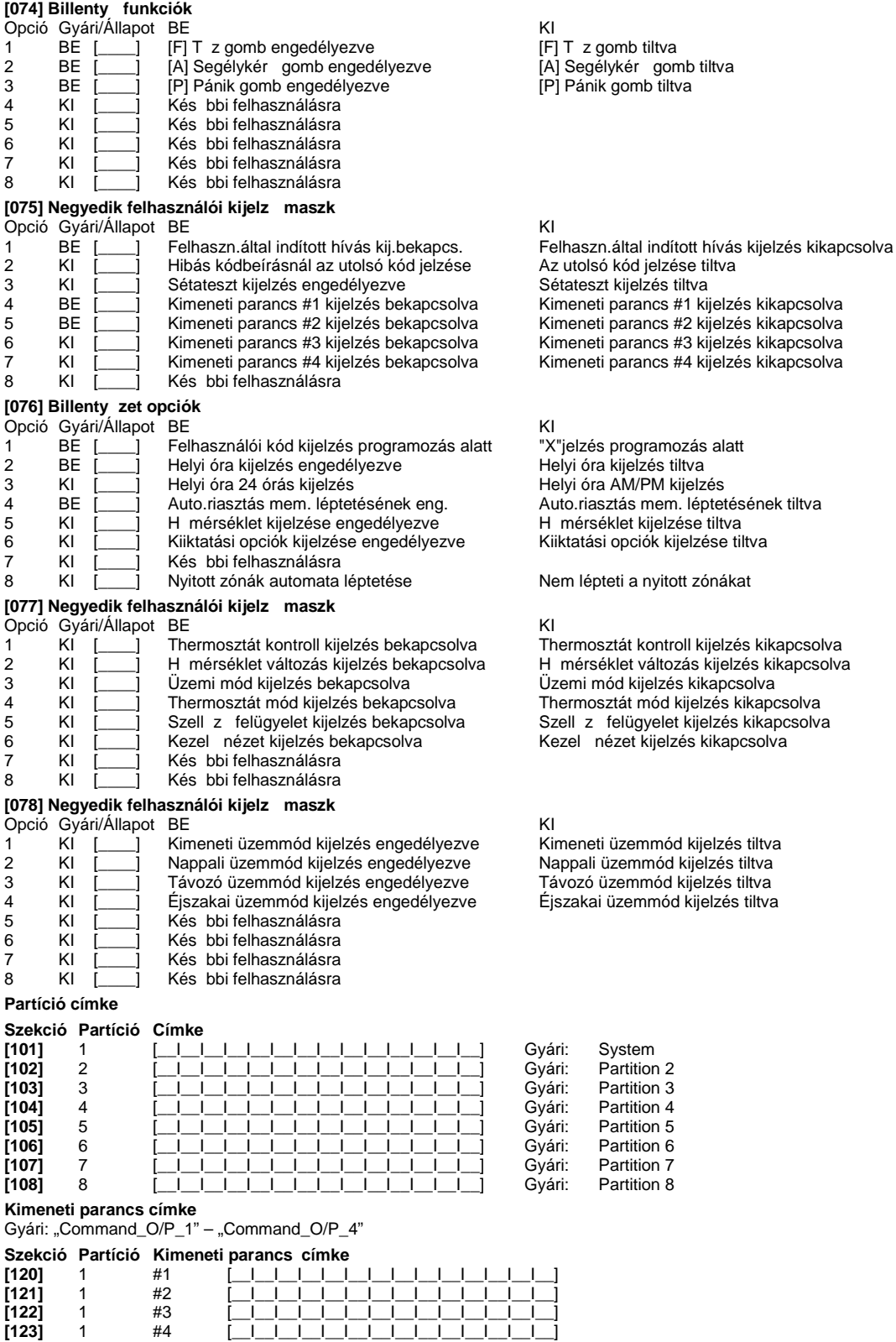

**[124]** 2 #1 [\_\_I\_\_I\_\_I\_\_I\_\_I\_\_I\_\_I\_\_I\_\_I\_\_I\_\_I\_\_I\_\_I\_\_] **[125]** 2 #2 [\_\_I\_\_I\_\_I\_\_I\_\_I\_\_I\_\_I\_\_I\_\_I\_\_I\_\_I\_\_I\_\_I\_\_] **[126]** 2 #3 [\_\_I\_\_I\_\_I\_\_I\_\_I\_\_I\_\_I\_\_I\_\_I\_\_I\_\_I\_\_I\_\_I\_\_] **[127]** 2 #4 [\_\_I\_\_I\_\_I\_\_I\_\_I\_\_I\_\_I\_\_I\_\_I\_\_I\_\_I\_\_I\_\_I\_\_] **[128]** 3 #1 [\_\_I\_\_I\_\_I\_\_I\_\_I\_\_I\_\_I\_\_I\_\_I\_\_I\_\_I\_\_I\_\_I\_\_] **[129]** 3 #2 [\_\_I\_\_I\_\_I\_\_I\_\_I\_\_I\_\_I\_\_I\_\_I\_\_I\_\_I\_\_I\_\_I\_\_] **[130]** 3 #3 [\_\_I\_\_I\_\_I\_\_I\_\_I\_\_I\_\_I\_\_I\_\_I\_\_I\_\_I\_\_I\_\_I\_\_] **[131]** 3 #4 [\_\_I\_\_I\_\_I\_\_I\_\_I\_\_I\_\_I\_\_I\_\_I\_\_I\_\_I\_\_I\_\_I\_\_] **[132]** 4 #1 [\_\_I\_\_I\_\_I\_\_I\_\_I\_\_I\_\_I\_\_I\_\_I\_\_I\_\_I\_\_I\_\_I\_\_] **[133]** 4 #2 [\_\_I\_\_I\_\_I\_\_I\_\_I\_\_I\_\_I\_\_I\_\_I\_\_I\_\_I\_\_I\_\_I\_\_] **[134]** 4 #3 [\_\_I\_\_I\_\_I\_\_I\_\_I\_\_I\_\_I\_\_I\_\_I\_\_I\_\_I\_\_I\_\_I\_\_] **[135]** 4 #4 [\_\_I\_\_I\_\_I\_\_I\_\_I\_\_I\_\_I\_\_I\_\_I\_\_I\_\_I\_\_I\_\_I\_\_]

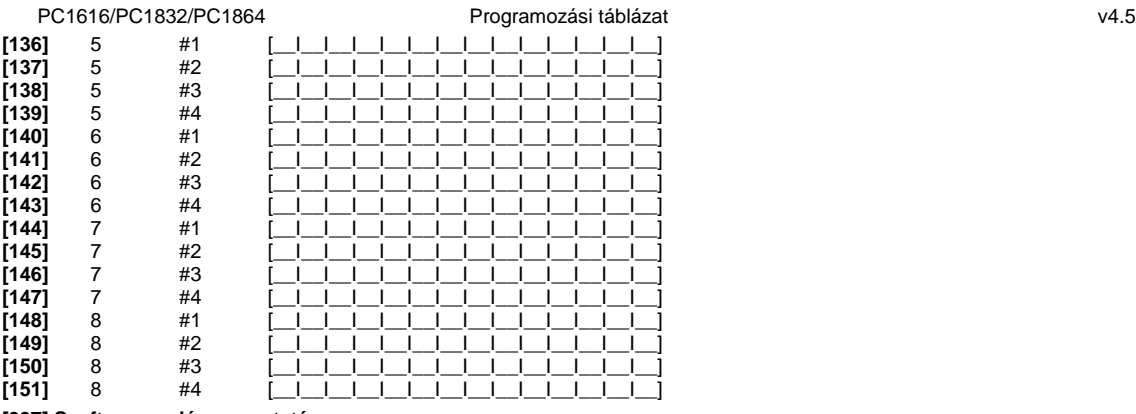

**[997] Szoftver verzió megmutatása**

#### **[998] Globális Címkézés**

Valamennyi LCD funkció programozása billenty zet segítségével történik. Amennyiben egynél több LCD billenty zet van, szükségtelen mindet egyenként programoznunk. Az egy billenty zeten programozott címkék továbbíthatók a többi LCD billenty zethez. A címkék továbbítása az alábbiak szerint történik:

lépés - Fejezze be egy LCD billenty zet programozását teljesen.

lépés - Bizonyosodjon meg róla, hogy valamennyi LCD billenty zet csatlakoztatva van a KEYBUS-hoz.

lépés - Lépjen be az Telepít i programozásba, majd lépjen be a [998] szakaszba a már programozott billenty zeten. A billenty zet ekkor valamennyi programozott információt továbbítani fogja a rendszer többi LCD billenty zetéhez.

lépés - A m velet végén nyomja le a [\*] billenty t a kilépéshez.

**[999] LCD EEPROM gyári alapértékre állítása**

# "B" Függelék: LCD5501Z billenty zet programozása:

#### LCD5501Z v2.1 vagy magasabb verziószámú billenty zetek

Az LCD5501Z billenty zet használata esetén a kifogástalan m ködés érdekében kiegészít programozásra van szükség. Az alábbiakban a lehetséges programozási opciók felsorolása következik.

#### **Belépés LCD5501Z programozásába**

A programozási módba való belépéshez írja be a [\*][8][Telepít i kód]-ot. Lépjen be a Szekció [000]-ba a billenty zet programozásához. Üsse be a programozni kívánt szakasz számát [6] vagy [7]. Kapcsolja ki vagy be az opciókat a számuknak megfelel en. A szekció programozása végén nyomjon #-et a kilépéshez. Majd a billenty zet programozásból való kilépéshez ismét nyomja meg a #-et. A programozói módból szintén a # billenty vel léphet ki.

#### **Id** opció

Az LCD5501Z mindig kijelzi az aktuális id t amennyiben a billenty zeten nem nyomnak meg gombot 35mp-ig. Az id beállítás a felhasználói füzetében található. A megfelel kijelzéshez állítsa be a Szekció [6] Opciót 1-3-at. Kiválasztható a megfelel szekciókkal, hogy egy nyitott zóna esetén, az id nincs kijelezve.

**Riasztás kijelzés élesített állapotban**

Tiltható a riasztás kijelzés az élesített állapotban a Szekció [6] Opciót 5 segítségével.

#### **Vészhelyzeti gomb opció**

Engedélyezni vagy tiltani lehet a t z, segélykés, illetve pánik gombokat. Több információért nézze meg a központ programozói füzetét. A segélykér gombok programozása a Szekció [7] Opciót 1-3 segítségével történhet.

#### **Ajtócsengő funkció zóna nyitáskor és záráskor**

Az LCD5501Z billenty zetek gyárilag programozva vannak a zóna nyitás zárás jelzésére, mint ajtócseng. Programozása a Szekció [6] Opció 6-7 segítségével.

# **Ajtócseng hangok:**<br>[1] 4 gyors csip

- 
- [1] 4 gyors csipogás (gyári)<br>[2] Bing-Bing hang (azonos
- [2] Bing-Bing hang (azonos tónus)<br>[3] Ding-Dong hang (változó tónus [3] Ding-Dong hang (változó tónus)<br>[4] Riasztó" hang
- "Riasztó" hang

#### **Zóna bemenet / PGM kimenet**

Az LCD5501Z billenty zet "Z/P" csatlakozó pontja használható zóna bementként, vagy valamely PGM kimenet követésére. Ez a Szekció [6] Opció 8 beállításával választható. a követend PGM száma a Szekció [8]-ban adható meg.

#### [6] LCD5501Z billenty zet opciók

- Opció Gyári/Állapot BE<br>1 KI [interview of Helyi órakijelzés engedélyezve killalan killalan Helyi órakijelzés tiltva 1 KI [interview Helyi órakijelzés engedélyezve is enterview Helyi órakijelzés tiltva<br>2 KI [interview 12-órás = 12-órás = 12-órás = 12-órás = 12-órás = 12-órás = 12-órás = 12-órás = 12-órás = 12-
- 2 KI | Órakijelzés 12-órás<br>3 KI | Nyitott zóna átírja az órát
- 3 KI [interactivitat az órát kilomátória az órát kilomát kilomát kilomát Az Arabsa KI [interactivitat Arabsa K<br>1 KI [interactivitat Arabsa Kilomát Kilomát Kilomát Kilomát Kilomát Kilomát Kilomát Kilomát Kilomát Kilomát Ki
- 4 KI | Kés bbi felhasználásra<br>5 KI | Riasztás nincs kijelezve
- 
- 
- 
- KI [\_\_\_] "Z/P" csatlakozó: zóna bemenet

### **[7] Segély gomb opciók**

- Opció Gyári/Állapot BE KI
- 1 KI [interpreneus of Fall and the UFF of The Secondary of The Secondary of The Secondary Computer of The Secondary Computer of The Secondary Computer of The Secondary Computer of The Secondary Computer of The Secondary Co
- 2 KI | [A] Segély gomb engedélyezve | [A] Segély gomb engedélyezve tiltva<br>3 KI | [P] Pánik gomb engedélyezve | [P] Pánik gomb engedélyezve tiltva 3 KI | [P] Pánik gomb engedélyezve | P] Pánik gomb engedélyezve tiltva<br>4 KI | Kés bbi felhasználásra
- 
- 4 KI [\_\_\_\_] Kés bbi felhasználásra<br>5 KI [ ] Kés bbi felhasználásra
- 5 KI | Kés bbi felhasználásra<br>6 KI | Kés bbi felhasználásra
- KI [internalismum Későbbi felhasználásra<br>KI [internalismum Későbbi felhasználásra
- 7 KI *\_\_\_\_]* Kés bbi felhasználásra<br>8 KI [ ] Kés bbi felhasználásra Kés bbi felhasználásra

#### [8] követend PGM

Gyári: 01 [\_\_I\_\_] Értéke:01-14

5 KI | Riasztás nincs kijelezve élesített állapotban Riasztás ki van jelezve élesített állapotban<br>6 KI | Ritócseng engedélyezve zónák nyitásánál Ajtócseng tiltva zónák nyitásánál 6 KI  $\left[\begin{array}{cc} \begin{array}{ccc} \begin{array}{ccc} \end{array} \\ \begin{array}{ccc} \end{array} \end{array} \right]$  Ajtócseng tiltva zónák nyitásánál Richovas a Ajtócseng tiltva zónák nyitásánál 7 KI  $\left[\begin{array}{ccc} \end{array} \right]$  Aitócseng engedélyezve zónák zárásánál Ajtócseng tiltva zónák 7 KI  $\overline{)}$  Ajtócseng engedélyezve zónák zárásánál Ajtócseng tiltva zónák zárásán<br>8 KI  $\overline{)}$  "Z/P" csatlakozó: zóna bemenet "Z/P" csatlakozó: PGM kimenet

- 
- 

 $v4.5$ 

#### Programozás menete:

Üsse be: [\*][8][Telepít i kód] Üsse be: [\*] (Ezzel belépett az ajtócseng programozásba)  $1.$ 

3. Üsse be a zónaszámot [01-64]

e.<br>4. Kapcsoljon be egyet az opció 1-4 (kiválasztott hang) közül., Majd a # lenyomásával lépjen ki.<br>Megjegyzés: Csak egy opció lehet bekapcsolva. Ha több van bekapcsolva, akkor az els fog m ködni. Ha egyik sincs engedélyez ve, akkor nem lesz hangjelzés.

- $5.$ Programozza fel a többi zónát. 3. 4. lépés ismétlésével.
- Ha kész lépjen ki a # gomb lenyomásával. 6.

### Ajtócseng hang programozás:

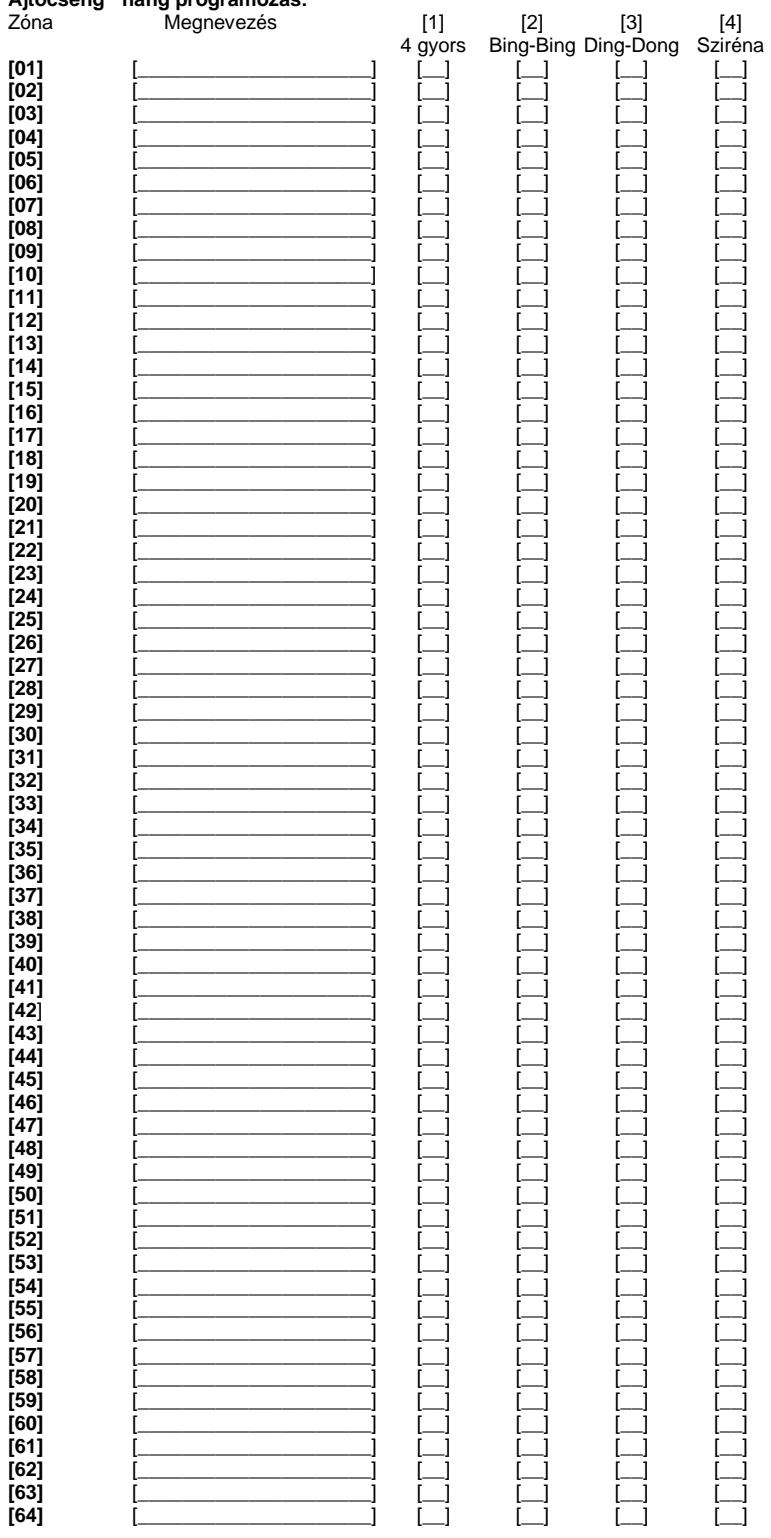

26

# "C" Függelék: A PK55XX/RFK55XX billenty zetek programozása

### PK55XX billenty zetek:

- PK5500 LCD billenty zet
- PK5501 IKON billenty zet
- PK5508 LED billenty zet
	- PK5516 LED billenty zet
- **RFK55XX billenty zetek:** RFK5500 LCD billenty zet
- RFK5501 IKON billenty zet<br>• REK5508 LED billenty zet
- RFK5508 LED billenty zet
- RFK5516 LED billenty zet

Az RFK jelzés billenty zetek vezeték nélküli vev egységgel vannak egybeépítve.

#### **A magyar nyelv kiválasztása (Csak PK5500/RFK5500 esetén.)**

A (< >) billenty ket folyamatosan nyomva tartva el jön a nyelvkiválasztási menü. Itt a nyilakkal keresse meg a magyar nyelvet, majd a [\*] gombbal nyugtázza a magyar nyelvet. Beállítható a nyelvválasztás menü kijelzése, hogy csak a programozói módban legyen látható; a Szekció [077] Opció 7 segítségével. Ezután célszer belépni a billenty zet programozási menüjébe ([\*][8][Telepít i kód][\*]) és ott a Szekció [996]-ban gyári alapértéke állítani a címkéket. Így minden billenty zet által megjelenített címke (Zóna címke, T z riasztás címke, Sikertelen élesítés üzenet címke, stb.) magyarul jelenik meg. Ezt követ en átírhatóak a zóna címkék, és áttölthet ek a további billenty zetekre.

#### Fényer szabályozás (Csak PK5500/RFK5500 esetén.)

LCD billenty zeten a [\*][6] menüb I elérhet a háttér világítási fényer opció. A billenty zetr I lehet ség nyílik 10 különféle háttérvilágítási opció átlapozására. Használja a (< >) billenty ket a kívánt háttérvilágítás kiválasztására, majd nyomja meg a [#] billenty t. Ezzel kilép.

#### **Háttérfény szabályozás (Csak PK55XX/RFK55XX LED/IKON esetén.)**

A LED/IKON billenty zeteken a [\*][6] menüben a (>) segítségével lehet ség nyílik 4 különféle háttér-világítási opció kiválasztására. Használja a (>) billenty t a kívánt háttérvilágítás kiválasztására, majd nyomja meg a [#] billenty t. Ezzel kilép.

#### **Kontraszt szabályozás (Csak PK5500/RFK5500 esetén.)**

LCD billenty zeten a [\*][6] menüb I elérhet a kontraszt opció. Ezzel az opcióval a billenty zetr I lehet ség nyílik tíz különféle kontraszt opció átlapozására. Használja a (< >) billenty ket a kívánt kontraszt kiválasztására, majd nyomja meg a [#] billenty t. Ezzel kilép.

#### **Billenty zet csipogó szabályozása**

LCD billenty zeten a [\*][6] menüb I is elérhet a zümmer opció. Ezzel az opcióval a billenty zetr I lehet ség nyílik 21 különféle billenty zet hang opció beállítására. Használja a (< >) billenty ket a kívánt hang kiválasztására, majd nyomja meg a [#] gombot. A LED/IKON billenty zeteken a [\*][6] menüben a (<) segítségével lehet ség nyílik 21 különféle billenty zet hang opció beállítására. Használja a (<) billenty t a kívánt hang kiválasztására, majd nyomja meg a [#] gombot. Ezzel kilép.

A PK55XX/RFK55XX billenty zetek használata esetén a kifogástalan m ködés érdekében kiegészít programozásra van szükség. Az alábbiakban a lehetséges programozási opciók felsorolása következik.

#### **Belépés PK55XX/RFK55XX programozásába**

A programozási módba való belépéshez írja be a [\*][8][Telepít i kód]-ot. Nyomja le a [\*] billenty t. Üsse be a programozni kívánt szekció három karakteres számát.

#### **Idő opció**

A PK550/RFK5500/PK5501/RFK5501 mindig kijelzi az aktuális id t amennyiben a billenty zeten nem nyomnak meg gombot 35mpig. Az id beállítás a felhasználói füzetében található. A megfelel kijelzéshez állítsa be a Szekció [076] Opciót 2, 3-at. Kiválasztható a megfelel menüpontokkal, hogy egy nyitott zóna esetén, az id nincs kijelezve.

#### **Riasztás kijelzés élesített állapotban**

Tiltható a riasztás kijelzés az élesített állapotban a Szekció [077] Opció 7 segítségével.

#### **Vészhelyzeti gomb opció**

Engedélyezni vagy tiltani lehet a t z, segélykérés, illetve pánik gombokat. Több információért nézze meg a központ programozói füzetét. A segélykér gombok programozása a Szekció [074] Opció 1-3 segítségével történhet.

#### **Ajtócsengő funkció zóna nyitáskor és záráskor**

A PK550/RFK5500/PK5501/RFK5501 billenty zetek gyárilag programozva vannak a zóna nyitás zárás jelzésére, mint ajtócseng. Programozása a Szekció [077] Opció 1, 2 segítségével.

#### **Ajtócseng hangok:**

- 
- [1] 4 gyors csipogás (gyári)<br>[2] Bing-Bing hang (azonos
- [2] Bing-Bing hang (azonos tónus)<br>[3] Ding-Dong hang (változó tónus [3] Ding-Dong hang (változó tónus)<br>[4] Riasztó" hang
- "Riasztó" hang

#### **Zóna bemenet / PGM kimenet**

Az PK55XX/RFK55XX billenty zet "Z/P" csatlakozó pontja használható zóna bementként, vagy valamely PGM kimenet követésére, ill. programozható helyi PGM kimenetként is. Ez a Szekció [077] Opció 3 beállításával választható. A követend PGM száma a Szekció [080]-ban adható meg. Helyi PGM-ként a vezérlés funkcióbillenty vel oldható meg. A helyi PGM lehet kétállapotú, vagy impulzusos is. Az impulzusid a Szekció [082]-ben állítható be. A helyi PGM lehet ség csak V1.1 és újabb esetén használható.

#### **Programozható címkék (Csak PK5500/PFK5500 esetén.)**

A zóna címkéket és egyéb az LCD kijelz n megjelen feliratokat megváltoztathatjuk, hogy ezzel is könnyebbé tegyük a végfelhasználó számára a rendszer kezelését. Az alábbiakban a címkék megváltoztatásának menete következik:

Lépjen be programozói módba. Üsse be a programozni kívánt címke számát.

A  $(<)$  billenty kkel mozgassa a kurzort a változtatni kívánt bet alá.

Nyomja le valamelyik billenty t [1]-t I [9]-ig a kívánt bet nek megfelel en. A szám els lenyomásakor az els bet t nik fel. A számbillenty újbóli lenyomásakor a következ bet jön. Ld. az alábbi táblázatot:<br>[1] - A, B, C, 1 [2] - D, E, F, 2 [3] - G, H, I, 3 [4] - J, K, L, 4 [5] - M, N, O, 5

[1] - A, B, C, 1 [2] - D, E, F, 2 [3] - G, H, I, 3 [4] - J, K, L, 4<br>[6] - P, Q, R, 6 [7] - S, T, U, 7 [8] - V, W, X, 8 [9] - Y, Z, 9,0

[6] - P, Q, R, 6 [7] - S, T, U, 7 [8] - V, W, X, 8 [9] - Y, Z, 9,0 [0] - szóköz

A kívánt bet,vagy szám megjelenésekor használja a (< >) billenty ket a továbblapozáshoz.

Ha speciális, vagy ékezetes karaktert szeretne beállítani nyomja meg a [\*] gombot, majd a nyilak segítségével keresse meg az ASCII beadást, majd nyomja le a [\*]-ot. A nyilakkal kiválaszthatja a megfelel karaktert, de a számokkal közvetlenül kiválaszthat karaktereket. A kilépéshez nyomja meg a [#] billenty t.

A címke programozásának végén nyomja le a [\*] billenty t és lapozzon a "Save" (mentés) opcióra, majd nyomja meg a [\*] billenty t. Folytassa a 2. lépést I, amíg valamennyi címke programozásával nem végzett.

Megjegyzés: A címkék programozása rész a [\*][6][Mesterkód] Felhasználói funkció részb *I* is elérhet, így a felhasználói is átírhatja *a zónák címkéit.*

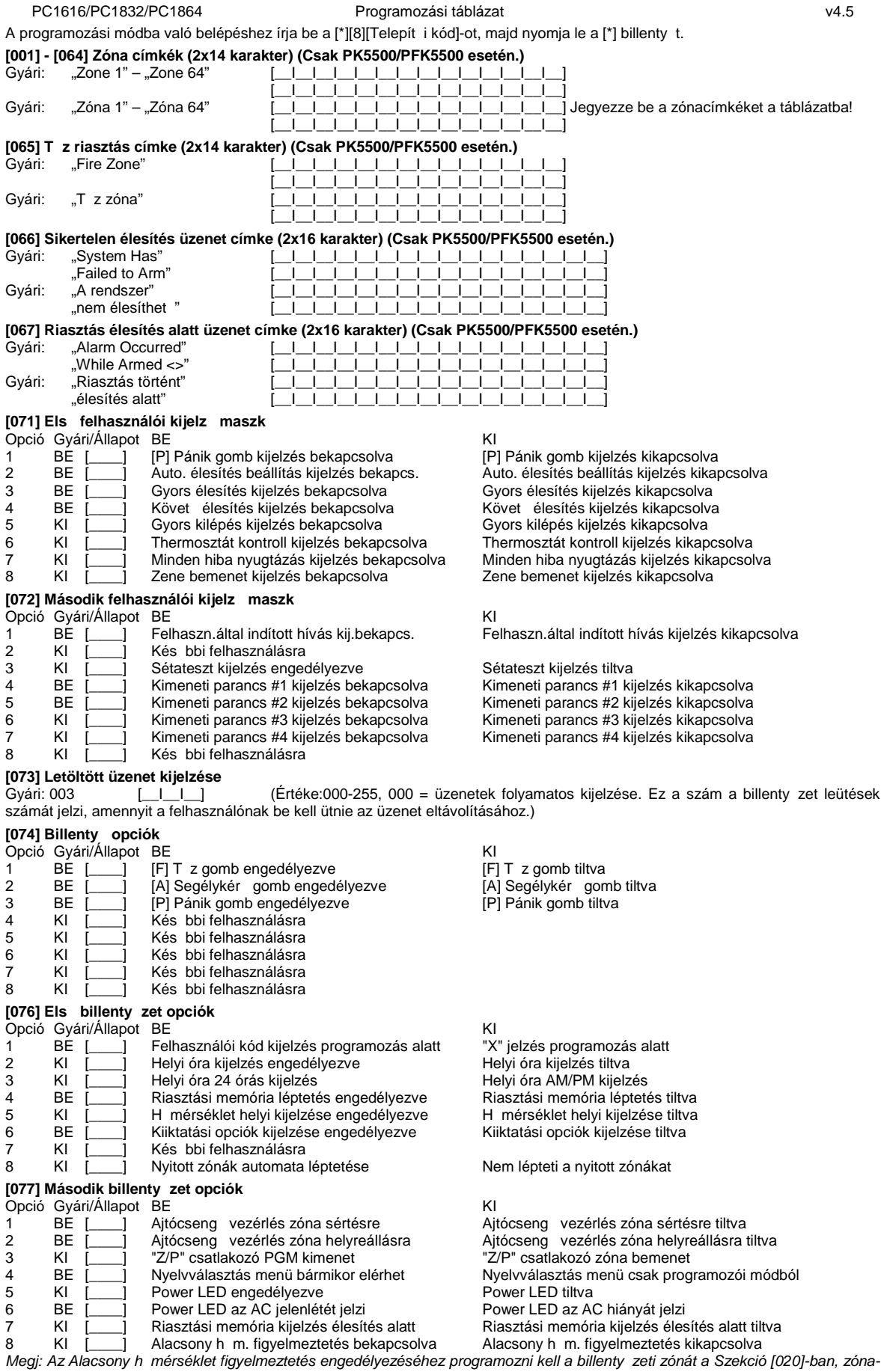

*definíciót kell adni a Szekció [001]..[004]-ben, és partícióhoz kell rendelni a Szekció [202]-[265]-ben. Csak egy opció választható ki a billenty zeti be/kimenet programozásából (zónabemenet, PGM kimenet, vagy alacsony h mérséklet figyelmeztetés). Ha programozva van, akkor +6 (+/- 2) °C-nál kerül riasztásba és +9 (+/- 2) °C-nál áll helyre.*

#### [080] Követend PGM

Gyári: 01 [\_\_I\_\_] Értéke:01-14 PGM#, 15: Helyi PGM kétállapotú, 16: Helyi PGM impulzusos

A 15, 16 értéke csak V1.1 és újabb esetén használható

*Megjegyzés: Ez a beállítás annak a billenty zetnek a PGM kimenetére vonatkozik, amelyiken belép ebbe a szekcióba.* 

#### **[082] Helyi PGM impulzus aktiválási ideje (Csak V1.1 és újabb esetén.)**

Gyári: 00 [\_\_I\_\_] Percek (Érvényes értékek: 00-99)

Gyári: 05 [\_\_I\_\_] Másodperc (Érvényes értékek: 00-99)

### **Partíció címke (Csak PK5500/RFK5500 esetén.)**

#### **Szekció Partíció Címke**

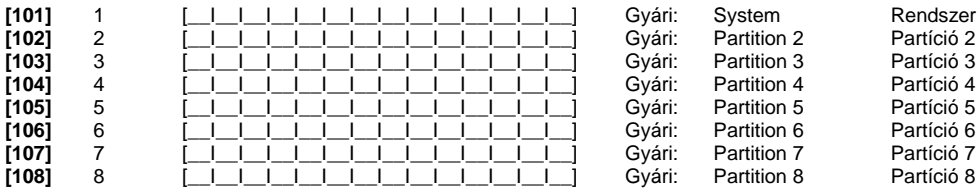

**Kimeneti parancs címke (Csak PK5500/RFK5500 esetén.)**

### Gyári: "Command\_O/P\_1" – "Command\_O/P\_4"

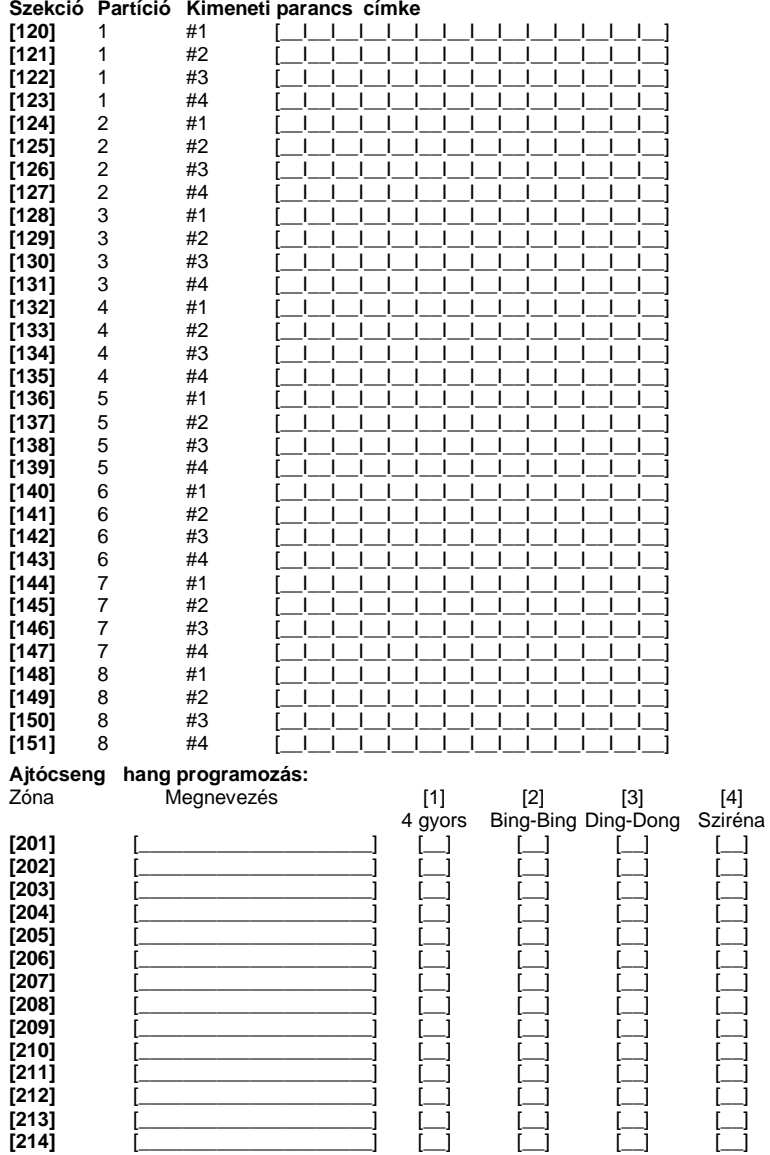

**[210]** [\_\_\_\_\_\_\_\_\_\_\_\_\_\_\_\_\_\_\_\_\_] [\_\_] [\_\_] [\_\_] [\_\_] **[211]** [\_\_\_\_\_\_\_\_\_\_\_\_\_\_\_\_\_\_\_\_\_] [\_\_] [\_\_] [\_\_] [\_\_] **[212]** [\_\_\_\_\_\_\_\_\_\_\_\_\_\_\_\_\_\_\_\_\_] [\_\_] [\_\_] [\_\_] [\_\_] **[213]** [\_\_\_\_\_\_\_\_\_\_\_\_\_\_\_\_\_\_\_\_\_] [\_\_] [\_\_] [\_\_] [\_\_] **[214]** [\_\_\_\_\_\_\_\_\_\_\_\_\_\_\_\_\_\_\_\_\_] [\_\_] [\_\_] [\_\_] [\_\_] **[215]** [\_\_\_\_\_\_\_\_\_\_\_\_\_\_\_\_\_\_\_\_\_] [\_\_] [\_\_] [\_\_] [\_\_] **[216]** [\_\_\_\_\_\_\_\_\_\_\_\_\_\_\_\_\_\_\_\_\_] [\_\_] [\_\_] [\_\_] [\_\_]

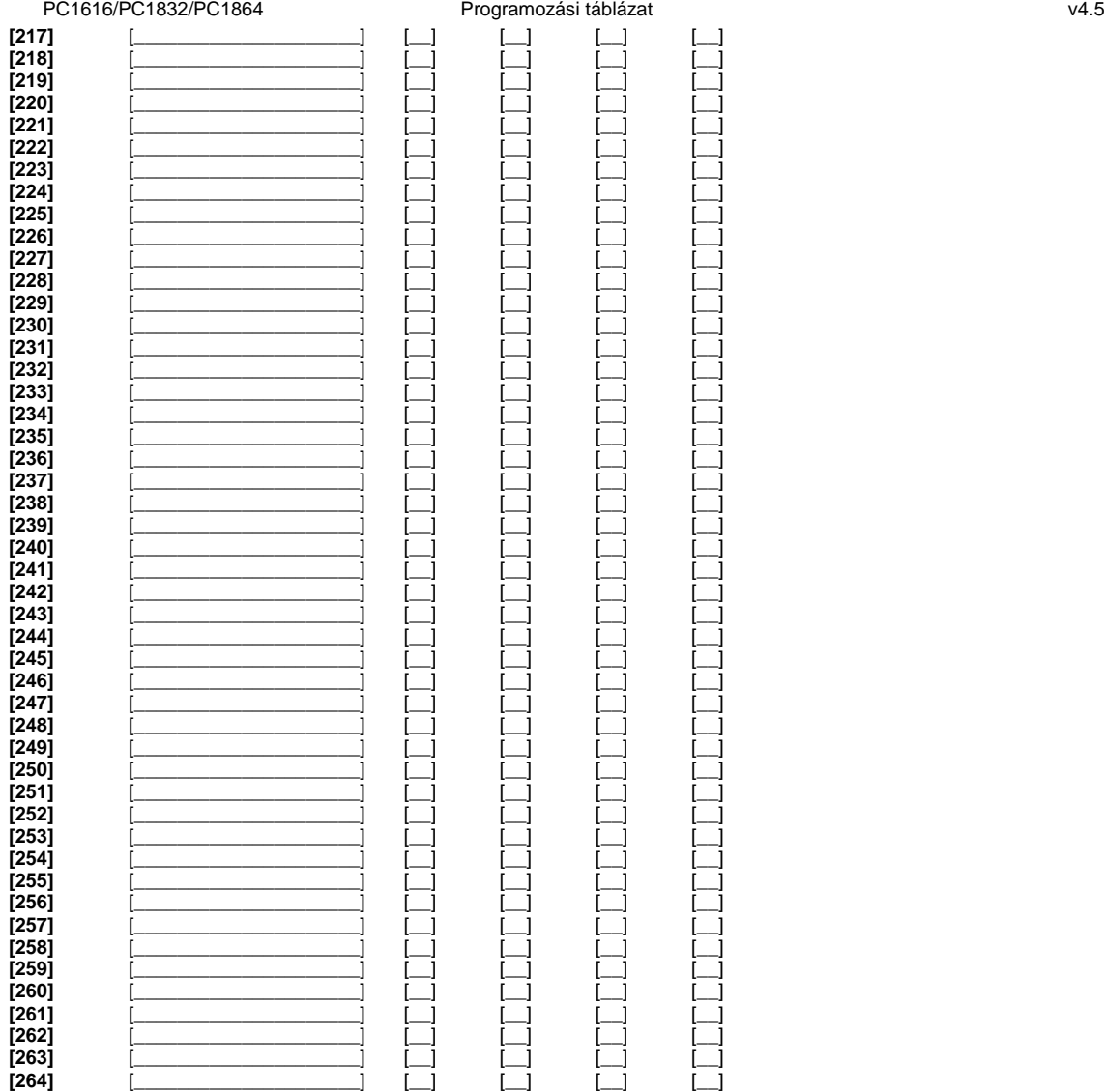

#### [994][\*] Globális ajtócseng hang beállítás (Csak V1.1 és újabb esetén.)

1. lépés - Fejezze be az ajtócseng hangok programozását teljesen.

2. lépés - Bizonyosodjon meg róla, hogy valamennyi billenty zet csatlakoztatva van a KEYBUS-hoz.

3. lépés - Lépjen be az Telepít i programozásba, majd lépjen be a [994] szakaszba a már programozott billenty zeten, majd nyomja meg a [\*]-ot. A billenty zet ekkor valamennyi programozott ajtócseng információt továbbítani fogja a rendszer többi LCD billenty zetéhez.

4. lépés - A m velet végén nyomja le a [#] billenty t a kilépéshez.

#### **[995][\*] Billentyűzet opciók gyári alapértékre állítása**

#### [996][\*] Billenty zet címkék gyári alapértékre állítása (Csak PK5500/RFK5500 esetén.)

*Megjegyzés: A (< >) billenty ket folyamatosan nyomva tartva el jön a nyelvkiválasztási menü. Itt a nyilakkal keresse meg a magyar nyelvet, majd a [\*] gombbal nyugtázza a magyar nyelvet. Ezután célszerű belépni a billentyűzet programozási menüjébe ([\*][8][Telepít i kód][\*]) és ott a Szekció [996]-ban gyári alapértéke állítani a címkéket. Így minden billenty zet által megjelenített* címke (Zóna címke, T z riasztás címke, Sikertelen élesítés üzenet címke, stb.) magyarul jelenik meg. Ezt követ en átírhatóak a zóna címkék, és áttölthet ek a további billenty zetekre.

#### **[997] Szoftver verzió megmutatása (Csak PK5500/RFK5500 esetén.)**

#### **[998][\*] Globális címkézés (Csak PK5500/RFK5500 esetén.)**

Valamennyi LCD funkció programozása billenty zet segítségével történik. Amennyiben egynél több LCD billenty zet van, szükségtelen mindet egyenként programoznunk. Az egy billenty zeten programozott címkék továbbíthatók a többi LCD billenty zethez. A címkék továbbítása az alábbiak szerint történik:

1. lépés - Fejezze be egy LCD billenty zet programozását teljesen.

2. lépés - Bizonyosodjon meg róla, hogy valamennyi LCD billenty zet csatlakoztatva van a KEYBUS-hoz.

3. lépés - Lépjen be az Telepít i programozásba, majd lépjen be a [998] szakaszba a már programozott billenty zeten, majd nyomja meg a [\*]-ot. A billenty zet ekkor valamennyi programozott információt továbbítani fogja a rendszer többi LCD billenty zetéhez.

4. lépés - A m velet végén nyomja le a [#] billenty t a kilépéshez.

#### [999][\*] Billenty zet EEPROM gyári alapértékre állítása

# **Zóna programozás összefoglalása:**

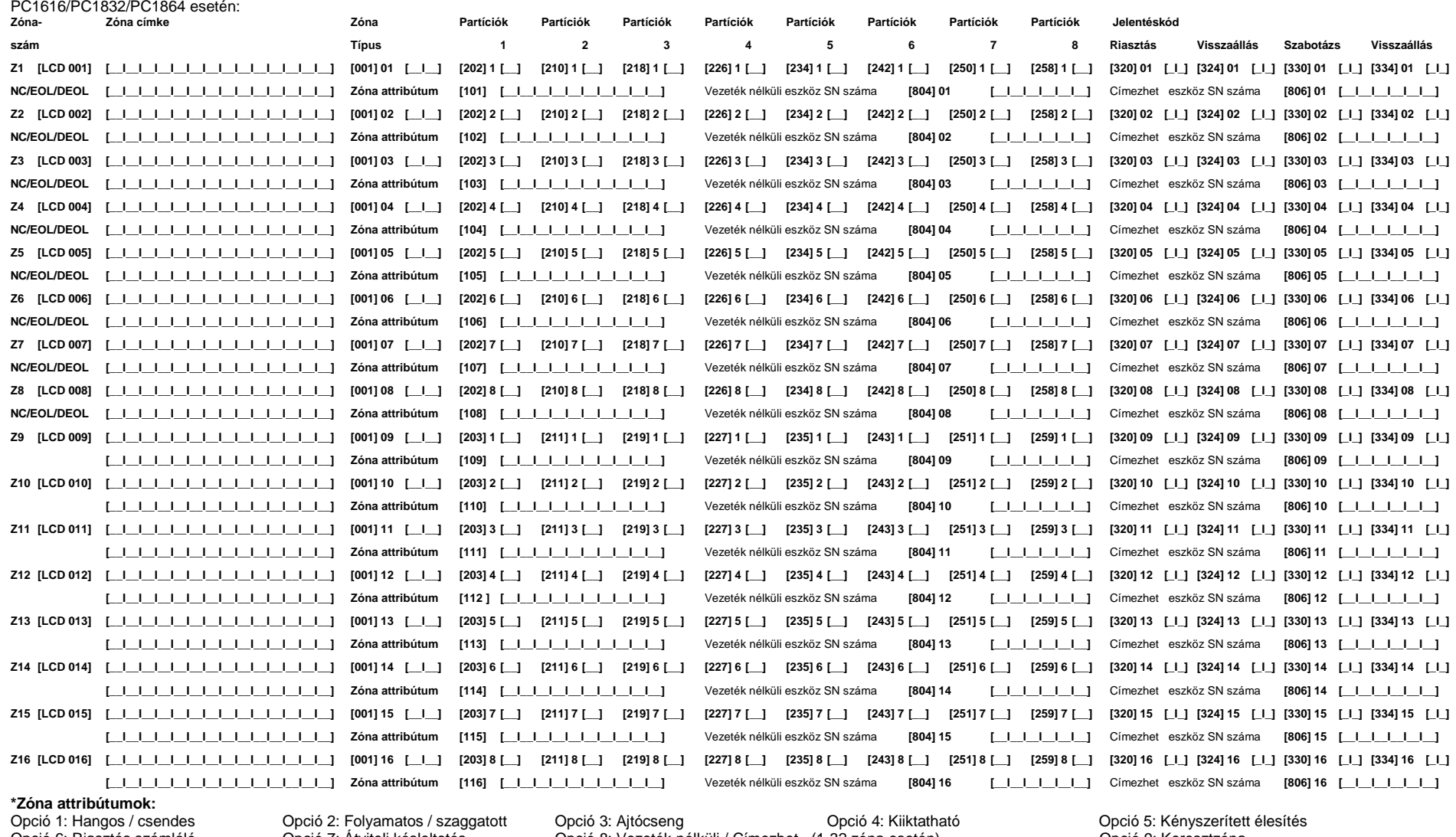

Opció 6: Riasztás számláló Opció 7: Átviteli késleltetés Opció 8: Vezeték nélküli / Címezhető (1-32 zóna esetén) Opció 9: Keresztzóna *Megjegyzés: A 14(NC), 15(EOL), 16(DEOL) attribútumok a huroklezárás meghatározáshoz csak az alaplapi 1-8 zóna esetén használható.*

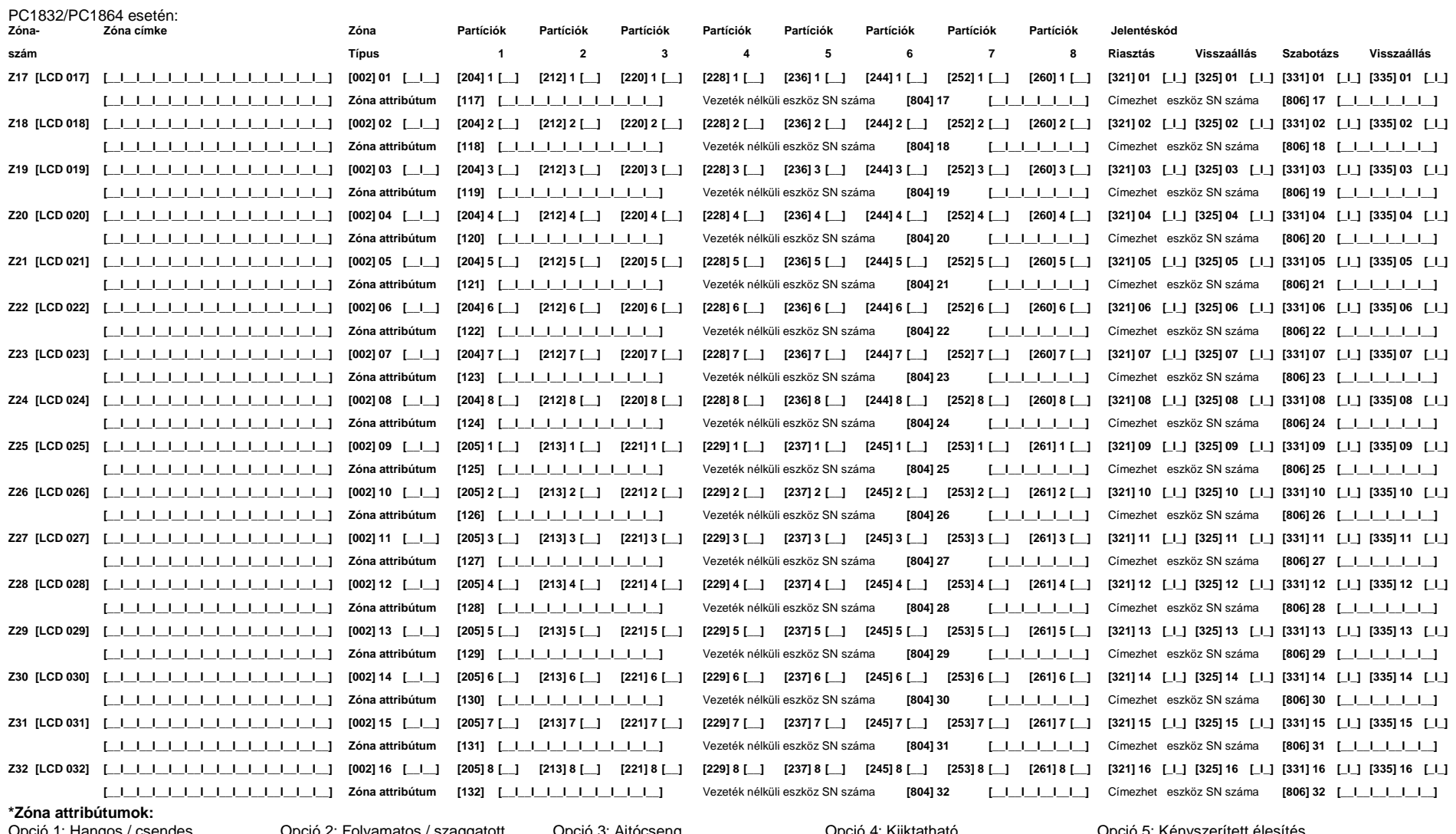

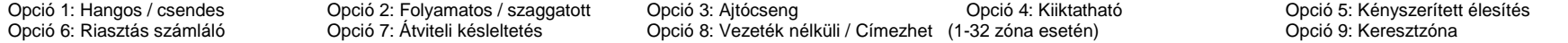

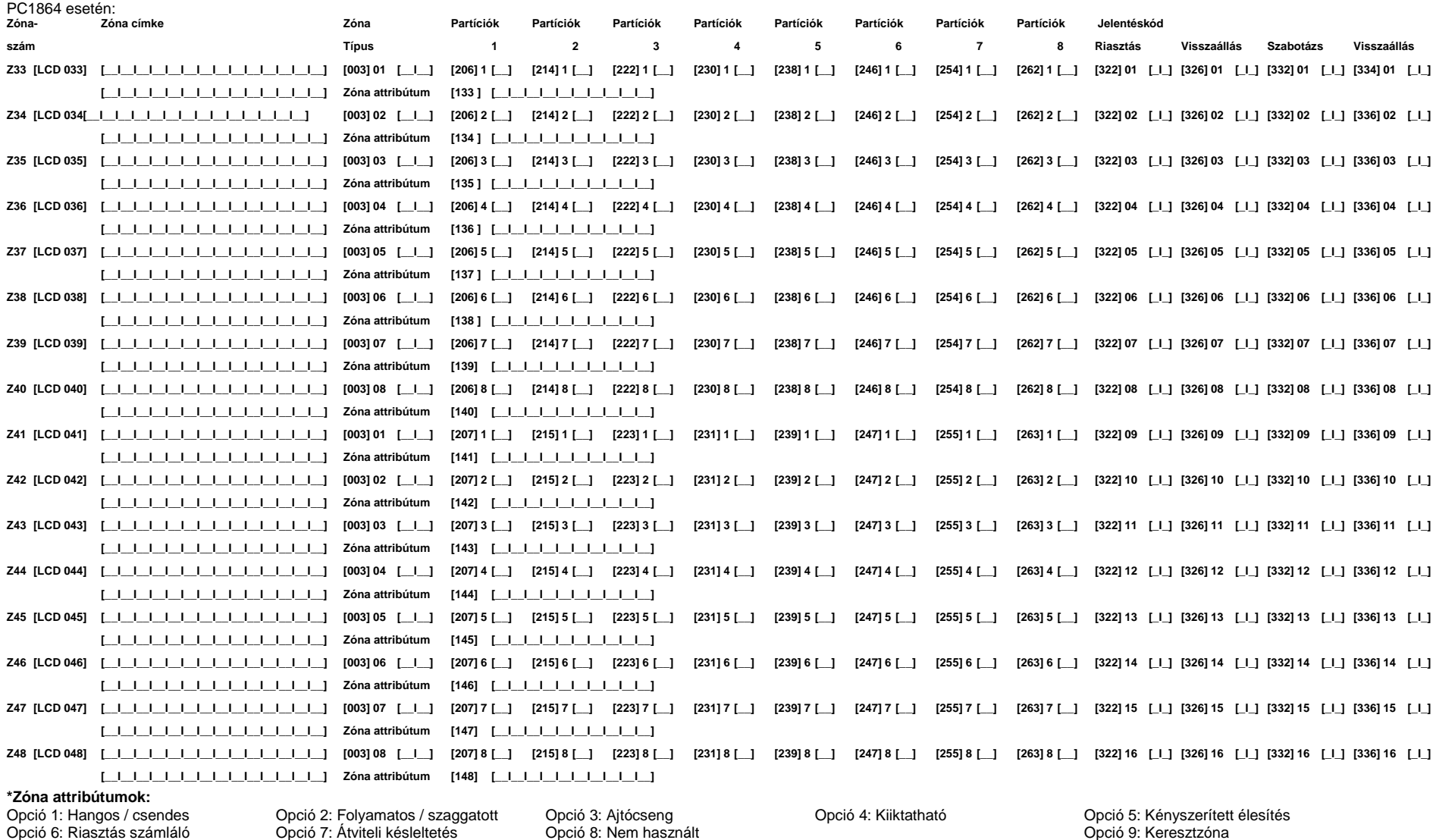

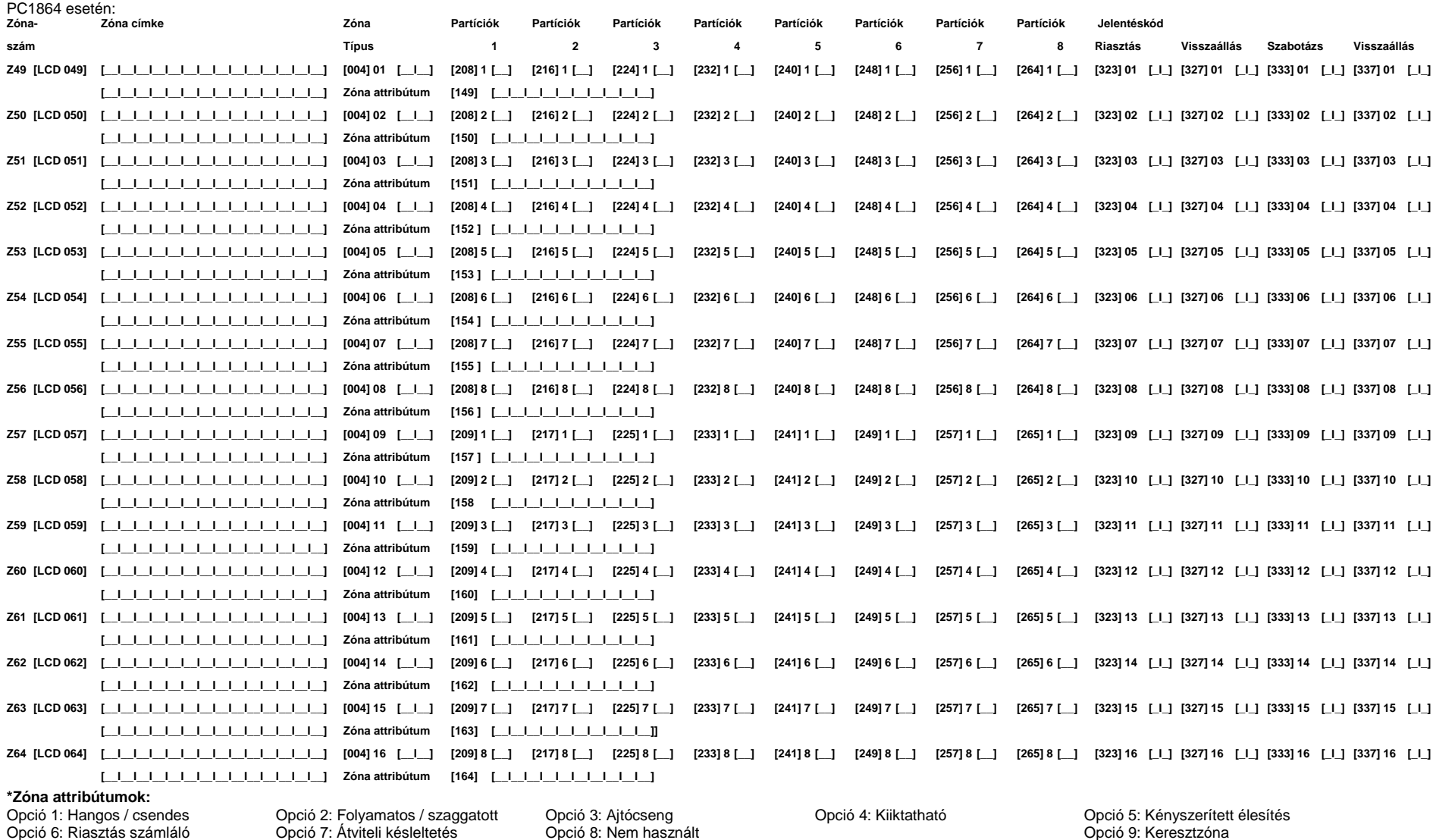

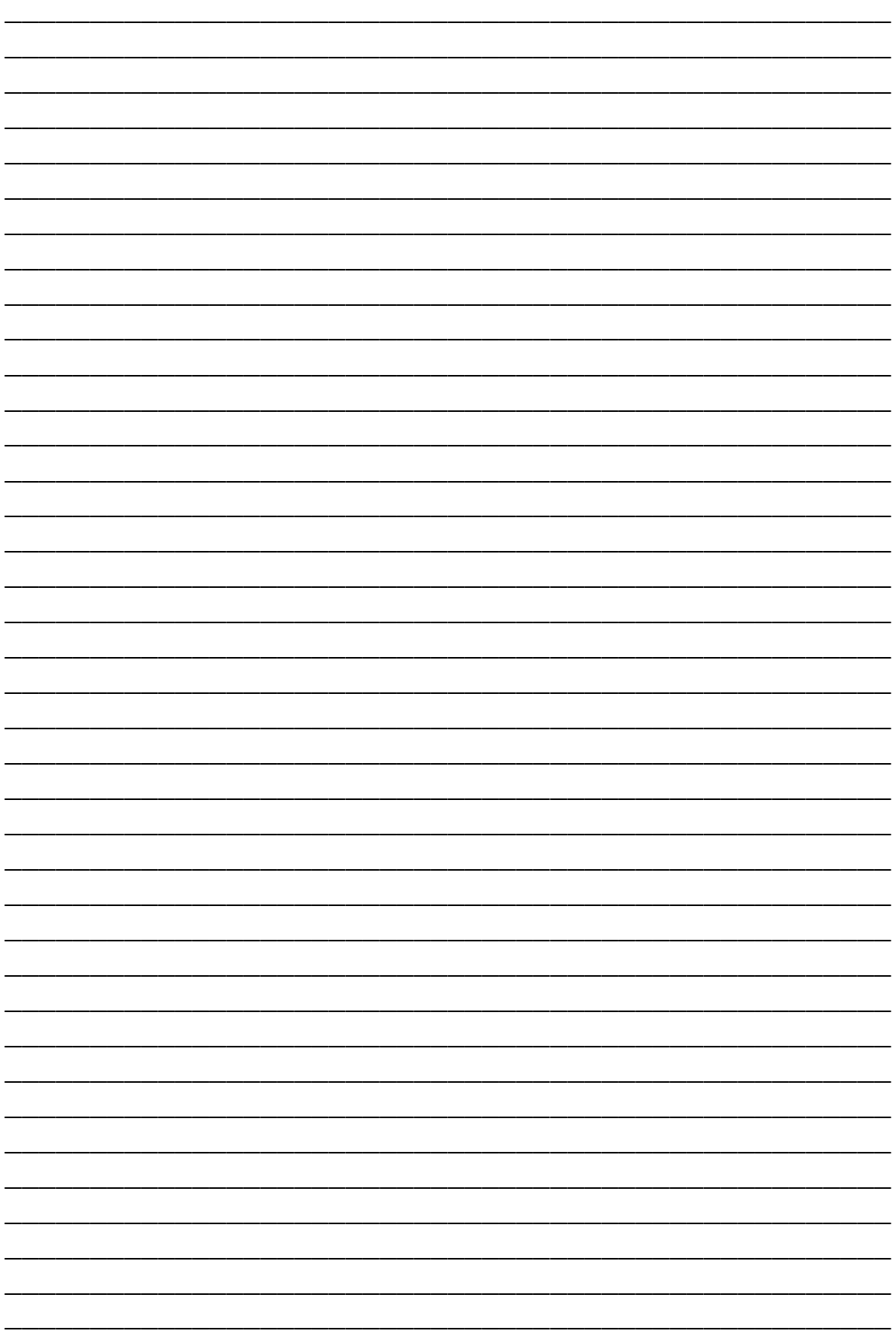

### **Garanciális feltételek:**

Tájékoztatjuk, hogy a DSC Hungária Kft. 2009. december 1-t I kiterjesztette a garanciális id tartamot 3 évre a jelenlegi jogszabályban meghatározott egyr I. A kiterjesztett garancia kizárólag a DSC behatolásjelz berendezéseire érvényes, úgymint központok, billenty zetek, modulok, és természetesen az érzékel k is.\* A Digital Security Controls Ltd. garanciát nyújt mind a felhasznált anyagokban bekövetkez, mind a gyártásban bekövetkezett hibákra, amelyek normál üzemi körülmények között keletkeznek. A hibákra a Digital Security Controls Ltd. opcióként vállalja a készülék javítását vagy cseréjét, ha a hibás terméket beküldik a javítószolgálathoz. Az ingyenes garancia csak az alkatrészekben és gyártásban el forduló hibákra vonatkozik, nem érvényes tehát szállítás vagy kezelés közben keletkez sérülésekre, bármely, a Digital Security Controls Ltd. cégt I független kárra (például villámcsapás, túlfeszültség, mechanikai sérülés, beázás, a készülék helytelen használata vagy szándékos rongálása) sem. A fenti garancia csak az eredeti vásárlót illeti meg, és minden jelenlegi vagy jöv beni garancianyilatkozatot (akár szóban, akár írásban, akár a Digital Security Controls Ltd. egyéb kötelezettségeib I feltételezéssel derivált formában létezik) érvénytelenít. A cég erre vonatkozó nyilatkozattételre vagy a garancia-feltételek módosítására más személyt nem hatalmazott fel. A Digital Security Controls Ltd. semmiféle felel sséget nem vállal a készülék használatával összefügg közvetlen, közvetett vagy következményes károkért, az ilyen események következtében elmaradt profitért, id veszteségért, illetve bármiféle, a vásárlóra nézve hátrányos következményért. Figyelem! A Digital Security Controls Ltd. tanácsolja, hogy rendszeresen hajtsa végre a teljes rendszer ellen rzését. A rendszeres ellen rzés dacára (b nös célú beavatkozás vagy áramköri rongálás következtében vagy más okból) el fordulhat, hogy a termék nem az elvárásoknak megfelel en m ködik.

A fordítás a DSC Hungária Kft. szellemi tulajdona, ezért annak változtatása jogi következményeket vonhat maga után. A fordításból, illetve a nyomdai kivitelezésb I származó hibákért felel sséget nem vállalunk. A leírás / termék változtatásának jogát a forgalmazó / gyártó fenntartja.

A DSC Hungária Kft., mint kizárólagos magyarországi disztribútor biztosítja az eszközökhöz szükséges m szaki hátteret és szakszervizt.

A mindenkor érvényes szervizelési feltételeket a DSC Hungária Kft. telephelyén lehet megtekinteni. \*Kizárólag a behatolásjelz eszközökre vonatkozik. Kivétel a DSC kül- és beltéri szirénák.

Szakszervizeink: DSC Hungária Kft. (Balarmtechnika Zrt. Alarmtechnika Zrt. 1083 Budapest (Alarmtechnika Zrt. 1 1083 Budapest 3529 Miskolc

Bocskai u. 11. Tel: +36-46-411-745

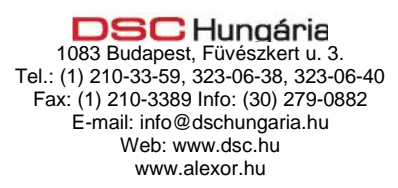